# **browsercompat Documentation**

*Release 0.1.0*

**Mozilla**

September 08, 2015

#### Contents

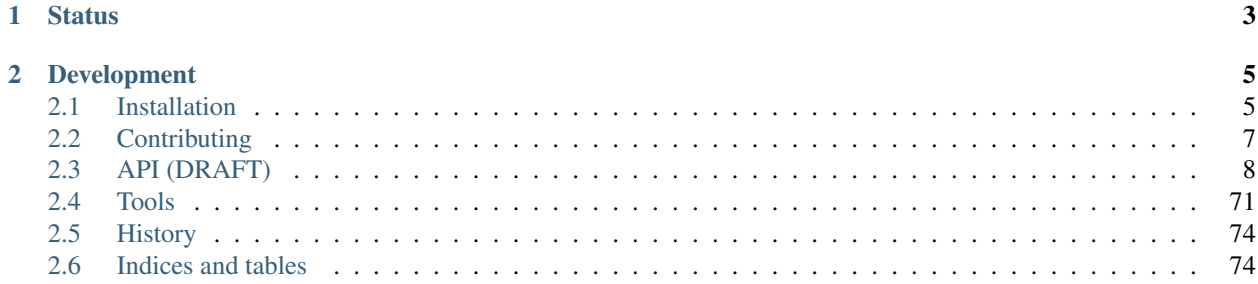

The Browser Compatibility API will support compatibility data on the [Mozilla Developer Network.](https://developer.mozilla.org) This currently takes the form of browser compatibility tables, such as the one on the [CSS display property.](https://developer.mozilla.org/en-US/docs/Web/CSS/display#Browser_compatibility) The API will help centralize this data, and allow it to be kept consistant across languages and different presentations.

The project started in December 2013. The goals, requirements, and current status are documented on the [MozillaWiki.](https://wiki.mozilla.org/index.php?title=MDN/Projects/Development/CompatibilityTables)

This project will implement the data store and API for compatibility data and related resources.

# **Status**

<span id="page-6-0"></span>We're defining the API and the split between API-side and client-side functionality - see the draft API docs. The next step is to implement some of the API with sample data, as an aid to the discussion.

## **Development**

<span id="page-8-0"></span>Code <https://github.com/mdn/browsercompat>

Dev Server <https://browsercompat.herokuapp.com> (based on [mdn/browsercompat-data\)](https://github.com/mdn/browsercompat-data)

Issues <https://bugzilla.mozilla.org/buglist.cgi?quicksearch=compat-data> (tracking bug)

[https://bugzilla.mozilla.org/showdependencytree.cgi?id=996570&hide\\_resolved=1](https://bugzilla.mozilla.org/showdependencytree.cgi?id=996570&hide_resolved=1) (blocking issues for v1)

Dev Docs <https://browsercompat.readthedocs.org>

<https://github.com/mdn/browsercompat/wiki>

Mailing list <https://lists.mozilla.org/listinfo/dev-mdn>

IRC irc://irc.mozilla.org/mdndev

Contents:

## <span id="page-8-1"></span>**2.1 Installation**

## **2.1.1 Install Django Project**

For detailed local instation instructions, including OS-specific instructions, see the [Installation page on the wiki.](https://github.com/mdn/browsercompat/wiki/Installation)

- 1. Install system packages and libraries. The required packages are [Python](https://www.python.org) (2.7, 3.4, or both), [pip](https://pip.pypa.io/en/latest/) (latest), and [vir](https://virtualenv.pypa.io/en/latest/)[tualenv](https://virtualenv.pypa.io/en/latest/) (latest). To match production and for a smooth installation of Python packages, install [PostgreSQL](http://www.postgresql.org) (9.2 or later recommended) and [Memcached](http://memcached.org) (latest). [virtualenvwrapper](http://virtualenvwrapper.readthedocs.org/en/latest/) and [autoenv](https://github.com/kennethreitz/autoenv) will make your development life easier.
- 2. Optionally, provision a PostgreSQL database, recommended to match production. The default Django database settings will use a [SQLite](http://sqlite.org) database named db.sqlite3.
- 3. Optionally, run [Memcached](http://memcached.org) for improved read performance and to match production. The default settings will run without a cache.
- 4. [Clone project locally.](https://help.github.com/articles/which-remote-url-should-i-use/)
- 5. [Create a virtualenv.](https://virtualenv.pypa.io/en/latest/userguide.html)
- 6. Install dependencies with pip install -r requirements.txt -r requirements-dev.txt.
- 7. Customize the configuration with environment variables. See wpcsite/settings.py and env.dist for advice and available settings.
- 8. Initialize the database and a superuser account with ./manage.py migrate.
- 9. Verify that tests pass with . / manage, py test or make test.
- 10. Run it with ./manage.py runserver or ./manage.py runserver\_plus.

## **2.1.2 Install in Heroku**

[Heroku](https://www.heroku.com/) allows you to quickly deploy browsercompat. Heroku hosts the beta version of the service at [https://browsercompat.herokuapp.com,](https://browsercompat.herokuapp.com) using the add-ons:

- [heroku-postgresql](https://devcenter.heroku.com/articles/heroku-postgresql) [\(hobby-basic tier,](https://devcenter.heroku.com/articles/heroku-postgres-plans) \$9/month, required for size of dataset)
- [memcachier](https://devcenter.heroku.com/articles/memcachier) (free dev tier)

To deploy with Heroku, you'll need to [signup for a free account](https://signup.heroku.com/) and install the [Heroku Toolbelt.](http://toolbelt.heroku.com/) Then you can:

- 1. Clone project locally
- 2. heroku apps:create
- 3. git push heroku master
- 4. See the current config with heroku config, and then customize with environment variables using heroku config:set (see wpcsite/settings.py and env.dist)
- 5. Add superuser account (heroku run ./manage.py createsuperuser)

## **2.1.3 Configuring authentication**

The project uses [django-allauth](http://www.intenct.nl/projects/django-allauth/) as a framework for local and social authentication. The [public service](https://browsercompat.herokuapp.com) uses username and password for local authentication, and [Firefox Accounts](https://developer.mozilla.org/en-US/Firefox_Accounts) (FxA) for social authentication.

django-allauth supports multiple emails per user, with one primary email used for communication. Email addresses are validated by sending a confirmation link. For a public server, you'll need to [configure Django to send email,](https://docs.djangoproject.com/en/1.7/topics/email/) by configuring your mail server and setting environment variables. For local development, it is easiest to print emails to the console:

export EMAIL\_BACKEND="django.core.mail.backends.console.EmailBackend"

django-allauth supports many social authentication providers. See the [providers documentation](http://django-allauth.readthedocs.org/en/latest/providers.html) for the current list and hints for configuration. Using a authentication provider is not required, especially for local development. Instead, use local authentication with a username and password.

If you need FxA integration, see the [Firefox Accounts page on the wiki](https://github.com/mdn/browsercompat/wiki/Firefox%20Accounts) for install hints.

## **2.1.4 Load Data**

There are several ways to get data into your API:

- 1. Load data from the github export
- 2. Load data from another browsercompat server
- 3. Load sample data from the [WebPlatform project](http://www.webplatform.org) and [MDN](https://developer.mozilla.org/en-US/)

#### **Load from GitHub**

The data on [browsercompat.herokuapp.com](https://browsercompat.herokuapp.com) is archived in the [browsercompat-data](https://github.com/jwhitlock/browsercompat-data) github repo, and this is the fastest way to get data into your empty API:

- 1. Clone the github repo (git clone https://github.com/mdn/browsercompat-data.git)
- 2. Run the API (./manage.py runserver)
- 3. Import the data (tools/upload\_data.py --data /path/to/browsercompat-data/data)

#### **Load from another browsercompat server**

If you have read access to a browsercompat server that you'd like to clone, you can grab the data for your own server.

- 1. Download the data (tools/download\_data.py --api https://browsercompat.example.com)
- 2. Run the API (./manage.py runserver)
- 3. Import the data (tools/upload\_data.py)

#### **Load Sample Data**

The [WebPlatform project](http://www.webplatform.org) imported data from [MDN,](https://developer.mozilla.org/en-US/) and stored the formatted compatibility data in a [github project.](https://github.com/webplatform/compatibility-data) There is a lot of data that was not imported, so it's not a good data source for re-displaying on MDN. However, combining this data with specification data from MDN will create a good data set for testing the API at scale.

To load sample data:

- 1. Run the API (./manage.py runserver)
- 2. Load a subset of the WebPlatform data (tools/load\_webcompat\_data.py) or full set of data (tools/load\_webcompat.py --all-data)
- 3. Load specification data (tools/load\_spec\_data.py)

# <span id="page-10-0"></span>**2.2 Contributing**

Contributions should follow the [MDN Contribution Guidelines:](https://github.com/mozilla/kuma/blob/master/CONTRIBUTING.md)

- You agree to license your contributions under [MPL 2](http://www.mozilla.org/MPL/2.0/)
- Discuss large changes on the [dev-mdn mailing list](https://lists.mozilla.org/listinfo/dev-mdn) or on a [bugzilla bug](https://bugzilla.mozilla.org/show_bug.cgi?id=989448) before coding.
- Python code style should follow [PEP8 standards](http://www.python.org/dev/peps/pep-0008/) whenever possible.
- All commit messages must start with "bug NNNNNNN" or "fix bug NNNNNNN"
	- Reason: Make it easy for someone to consume the commit log and reach originating requests for all changes
	- Exceptions: "Merge" and "Revert" commits
	- Notes:
		- \* "fix bug NNNNNNN" will trigger a github bot to automatically mark bug as "RE-SOLVED:FIXED"
		- \* If a pull request has multiple commits, we should squash commits together or re-word commit messages so that each commit message contains a bug number
- MDN module [owner or peer](https://wiki.mozilla.org/Modules/All#MDN) must review and merge all pull requests.
	- Reason: Owner and peers are and accountable for the quality of MDN code changes
	- Exceptions: Owners/peers may commit directly to master for critical security/down-time fixes; they must file a bug for follow-up review.
- MDN reviewers must verify sufficient test coverage on all changes either by new or existing tests.
	- Reason: Automated tests reduce human error involved in reviews
	- Notes: The Django site has [good testing docs,](https://docs.djangoproject.com/en/dev/topics/testing/) and [Django REST framework](http://www.django-rest-framework.org) has some [additonal](http://www.django-rest-framework.org/api-guide/testing) [testing docs.](http://www.django-rest-framework.org/api-guide/testing)

## **2.2.1 What to work on**

There is a [tracking bug](https://bugzilla.mozilla.org/showdependencytree.cgi?id=989448&hide_resolved=1) for this project, and a [specific bug](https://bugzilla.mozilla.org/showdependencytree.cgi?id=996570&hide_resolved=1) for the data store, the primary purpose of this project. The dependant bugs represent areas of work, and are not exhaustive. If you want to contribute at this phase in development, take a look at the bugs and linked documents, to familiarize yourself with the project, and then get in touch with the team on IRC (#mdndev on irc.mozilla.org) to carve out a piece of the project.

## **2.2.2 GitHub workflow**

- 1. Get your environment setup
- 2. Set up mozilla remote (\$ git remote add mozilla git://github.com/mdn/browsercompat.git)
- 3. Create a branch for a bug (\$ git checkout -b new-issue-888888)
- 4. Develop on bug branch.

*Time passes, the mdn/browsercompat repository accumulates new commits*

- 5. Commit changes to bug branch (\$ git add . ; git commit  $-m$  'fix bug 888888 commit message')
- 6. Fetch mozilla (\$ git fetch mozilla)
- 7. Update local master (\$ git checkout master; git pull mozilla master)

*Repeat steps 4-7 till dev is complete*

- 8. Rebase issue branch (\$ git checkout new-issue-888888; git rebase master)
- 9. Push branch to GitHub (\$ git push origin new-issue-888888)
- 10. Issue pull request (Click Pull Request button)

# <span id="page-11-0"></span>**2.3 API (DRAFT)**

#### This is a draft document

The [MDN community](http://developer.mozilla.org) maintains information about web technologies such as HTML and CSS. This includes information about which specifications define the technology, and what browsers support the technology.

Browser support is shown in **Browser compatibility** tables in the source. A simple example is for the [HTML element](https://developer.mozilla.org/en-US/docs/Web/HTML/Element/address#Browser_compatibility) [<address>.](https://developer.mozilla.org/en-US/docs/Web/HTML/Element/address#Browser_compatibility) A more complex example is the [CSS property display.](https://developer.mozilla.org/en-US/docs/Web/CSS/display#Browser_compatibility)

There are several issues with the table-based compatibility tables, some of which could be solved by having a databasebacked representation of compatibilty data, readable and writable from an API.

## **2.3.1 Entrypoints**

The API will be reachable at [https://browsersupports.org/api/v1/.](https://browsersupports.org/api/v1/) A non-SSL version will be reachable at [http://browsersupports.org/api/v1/,](http://browsersupports.org/api/v1/) and will redirect to the SSL version. This site is for applications that read, create, update, and delete compatibility resources. It includes a browsable API to ease application development, but not full documentation.

The API supports two representations:

**application/vnd.api+json** *(default)* JSON mostly conforming to the [JSON API.](http://jsonapi.org)

**text/html** the Django REST Framework browsable API.

The API supports user accounts with [Persona](http://www.mozilla.org/en-US/persona/) authentication. Persona credentials can be exchanged for an [OAuth 2.0](http://oauth.net/2/) token for server-side code changes.

A developer-centered website will be available at [https://browsersupports.org/.](https://browsersupports.org/) A non-SSL version will be available at <http://browsersupports.org> and will redirect to the HTTPS version. This site is for documentation, example code, and example presentations.

The documentation site is not editable from the browser. It uses gettext-style translations. en-US will be the first supported language.

## **2.3.2 Proposed Technologies**

The two sites are served from a single codebase, at [https://github.com/mdn/browsercompat.](https://github.com/mdn/browsercompat) Technologies include:

- [Django 1.7,](https://docs.djangoproject.com/en/1.7/) a web framework
- [Django REST Framework,](http://www.django-rest-framework.org) an API framework
- [django-simple-history,](https://django-simple-history.readthedocs.org/en/latest/index.html) for recording changes to models
- [django-mptt,](https://github.com/django-mptt/django-mptt/) for efficiently storing hierarchical data
- [django-oauth2-provider,](https://github.com/caffeinehit/django-oauth2-provider) for script-based updates of content

## <span id="page-12-0"></span>**2.3.3 Resources**

Resources are simple objects supporting [CRUD](http://en.wikipedia.org/wiki/Create,_read,_update_and_delete) operations. Read operations can be done anonymously. Creating and updating require account permissions, and deleting requires admin account permissions.

All resources support similar operations using HTTP methods:

- GET /api/v1/<type> List instances (paginated)
- POST /api/v1/<type> Create new instance
- GET /api/v1/<type>/<id> Retrieve an instance
- PUT /api/v1/<type>/<id> Update an instance
- DELETE /api/v1/<type>/<id> Delete instance

Additional features may be added as needed. See the [JSON API docs](http://jsonapi.org/format/) for ideas and what format they will take.

Because the operations are similar, only *[browsers](#page-13-0)* has complete operations examples, and others just show retrieving an instance (GET /api/v1/ $\langle \text{type}\rangle/\langle \text{id}\rangle$ ).

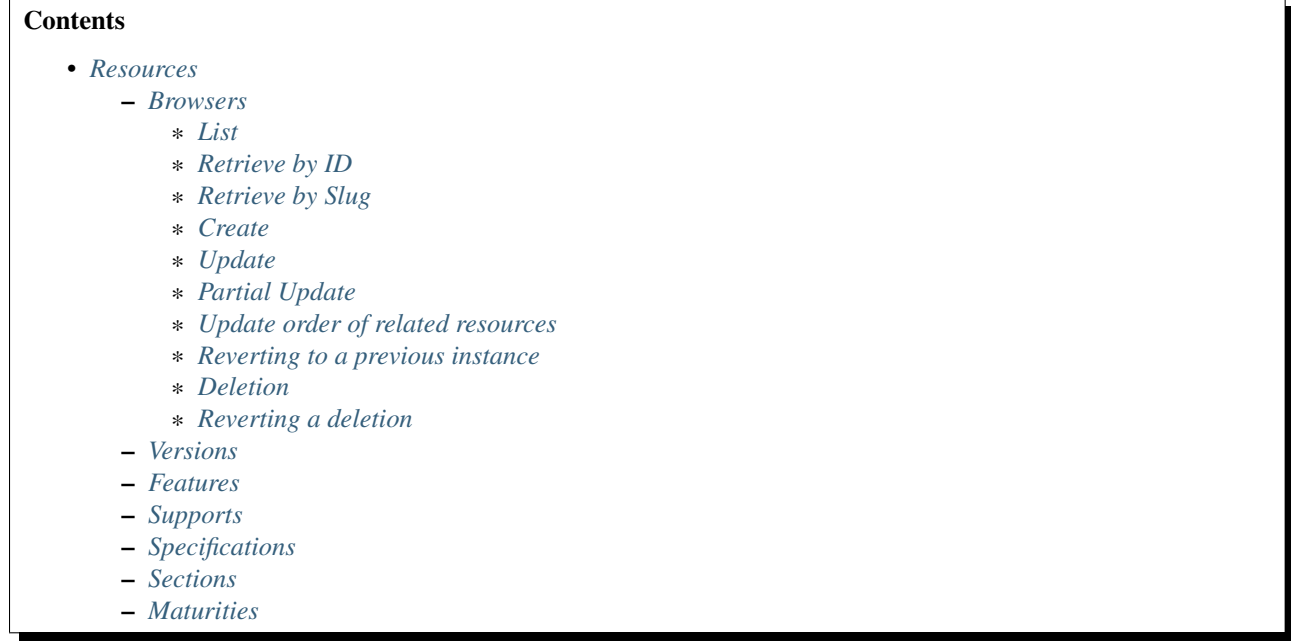

#### <span id="page-13-0"></span>**Browsers**

A browser is a brand of web client that has one or more versions. This follows most users' understanding of browsers, i.e., firefox represents desktop Firefox, safari represents desktop Safari, and firefox-mobile represents Firefox Mobile.

The browsers representation includes:

- attributes
	- id *(server selected)* Database ID
	- slug *(write-once)* Unique, human-friendly slug
	- name *(localized)* Browser name
	- note *(localized)* Notes, intended for related data like OS, applicable device, engines, etc.
- links
- versions *(many)* Associated *[versions](#page-38-0)*, ordered roughly from earliest to latest. User can change the order.
- history\_current *(one)* Current historical\_browsers. Can be set to a value from history to revert changes.
- history *(many)* Associated historical\_browsers in time order (most recent first). Changes are ignored.

#### <span id="page-13-1"></span>**List**

To request the paginated list of browsers:

```
GET /api/v1/browsers HTTP/1.1
Host: browsercompat.org
Accept: application/vnd.api+json
```
#### A sample response is:

**HTTP**/1.1 200 OK Content-Type: application/vnd.api+json

```
{
    "browsers": [
        {
            "id": "1",
            "slug": "android",
            "name": {
               "en": "Android"
            },
            "note": null,
            "links": {
                "history": [
                    "1"\frac{1}{2},
                "history_current": "1",
                "versions": [
                    "1",
                    "2",
                     "3"
                ]
           }
        },
        {
            "id": "2",
            "slug": "blackberry",
            "name": {
               "en": "BlackBerry"
            },
            "note": null,
            "links": {
                "history": [
                    "2"
                ],
                "history_current": "2",
                "versions": [
                    "4",
                    "5",
                    "6"
                ]
            }
        },
        {
            "id": "3",
            "slug": "chrome",
            "name": {
                "en": "Chrome"
            },
            "note": null,
            "links": {
                "history": [
```

```
"3"],
        "history_current": "3",
        "versions": [
            "7",
             "8",
             "9"
        ]
    }
},
{
    "id": "4",
    "slug": "chrome_for_android",
    "name": {
        "en": "Chrome for Android"
    },
    "note": null,
    "links": {
        "history": [
            "4"
        ],
        "history_current": "4",
        "versions": [
            "10",
            "11",
            "12"
        ]
   }
},
{
   "id": "5",
    "slug": "chrome_mobile",
    "name": {
        "en": "Chrome Mobile"
    },
    "note": null,
    "links": {
        "history": [
            ^{\circ} "5"
        ],
        "history_current": "5",
        "versions": [
            13"]
    }
},
{
    "id": "6",
    "slug": "firefox",
    "name": {
        "en": "Firefox"
    },
    "note": null,
    "links": {
        "history": [
            ^{\circ} "6"
        \frac{1}{2},
        "history_current": "6",
```

```
"versions": [
            "14",
            "15",
            "16",
            "17",
            "18"
       ]
   }
},
{
   "id": "7",
   "slug": "firefox_mobile",
    "name": {
       "en": "Firefox Mobile"
    },
    "note": null,
    "links": {
       "history": [
           " 7 "
       ],
        "history_current": "7",
        "versions": [
           "19",
            "20",
            "21"
       ]
   }
},
{
   "id": "8",
   "slug": "firefox_os",
    "name": {
       "en": "Firefox OS"
    },
    "note": null,
    "links": {
       "history": [
           "],
        "history_current": "8",
        "versions": [
            "22",
            "23",
            "24"
       ]
   }
},
{
   "id": "9",
   "slug": "ie_mobile",
    "name": {
       "en": "IE Mobile"
    },
    "note": null,
    "links": {
       "history": [
            "9"],
```

```
"history_current": "9",
                "versions": [
                    "25",
                    "26",
                    "27"
                ]
            }
        },
        {
            "id": "10",
            "slug": "internet_explorer",
            "name": {
                "en": "Internet Explorer"
            },
            "note": null,
            "links": {
                "history": [
                     "10"
                ],
                "history_current": "10",
                "versions": [
                    "28",
                     "29",
                    "30",
                    "31",
                     "32"
                ]
            }
       }
   \frac{1}{2},
   "links": {
        "browsers.history": {
            "type": "historical_browsers",
            "href": "https://browsercompat.org/api/v1/historical_browsers/{browsers.history}"
        },
        "browsers.history_current": {
            "type": "historical_browsers",
            "href": "https://browsercompat.org/api/v1/historical_browsers/{browsers.history_current}"
        },
        "browsers.versions": {
            "type": "versions",
            "href": "https://browsercompat.org/api/v1/versions/{browsers.versions}"
        }
   },
   "meta": {
        "pagination": {
            "browsers": {
                "previous": null,
                "next": "https://browsercompat.org/api/v1/browsers?page=2",
                "count": 15
            }
       }
   }
}
```
#### <span id="page-18-0"></span>**Retrieve by ID**

To request a single browser with a known ID:

```
GET /api/v1/browsers/6 HTTP/1.1
Host: browsercompat.org
Accept: application/vnd.api+json
```
#### A sample response is:

**HTTP**/1.1 200 OK Content-Type: application/vnd.api+json

```
{
    "browsers": {
       "id": "6",
        "slug": "firefox",
        "name": {
           "en": "Firefox"
       },
        "note": null,
        "links": {
            "history": [
                "6"
            \frac{1}{2}"history_current": "6",
            "versions": [
                "14",
                "15",
                "16",
                "17",
                "18"
            ]
        }
   },
    "links": {
        "browsers.history": {
            "type": "historical_browsers",
            "href": "https://browsercompat.org/api/v1/historical_browsers/{browsers.history}"
        },
        "browsers.history_current": {
            "type": "historical_browsers",
            "href": "https://browsercompat.org/api/v1/historical_browsers/{browsers.history_current}"
        },
        "browsers.versions": {
            "type": "versions",
            "href": "https://browsercompat.org/api/v1/versions/{browsers.versions}"
        }
   }
}
```
#### <span id="page-18-1"></span>**Retrieve by Slug**

To request a browser by slug:

```
GET /api/v1/browsers?slug=firefox HTTP/1.1
Host: browsercompat.org
```
Accept: application/vnd.api+json

The response includes the desired browser, in list format:

```
HTTP/1.1 200 OK
Content-Type: application/vnd.api+json
```

```
{
   "browsers": [
        {
            "id": "6",
            "slug": "firefox",
            "name": {
                "en": "Firefox"
            },
            "note": null,
            "links": {
                "history": [
                    "6"
                ],
                "history_current": "6",
                "versions": [
                    "14",
                    "15",
                    "16",
                    "17",
                    "18"
                ]
           }
       }
   ],
   "links": {
        "browsers.history": {
            "type": "historical_browsers",
            "href": "https://browsercompat.org/api/v1/historical_browsers/{browsers.history}"
        },
        "browsers.history_current": {
            "type": "historical_browsers",
            "href": "https://browsercompat.org/api/v1/historical_browsers/{browsers.history_current}"
        },
        "browsers.versions": {
            "type": "versions",
            "href": "https://browsercompat.org/api/v1/versions/{browsers.versions}"
       }
   },
   "meta": {
        "pagination": {
            "browsers": {
                "previous": null,
                "next": null,
                "count": 1
            }
       }
   }
}
```
#### <span id="page-20-0"></span>**Create**

{

}

Creating browser instances require authentication with create privileges. To create a new browser instance, POST a representation with at least the required parameters. Some items (such as the id attribute and the history\_current link) will be picked by the server, and will be ignored if included.

Here's an example of creating a browser instance:

```
POST /api/v1/browsers HTTP/1.1
Host: browsercompat.org
Accept: application/vnd.api+json
Content-Length: 132
Content-Type: application/vnd.api+json
Cookie: csrftoken=p7FqFyNp6hZS0FJYKyQxVmLrZILldjqn; sessionid=wurexa2wq416ftlvd5plesngwa28183h
X-Csrftoken: p7FqFyNp6hZS0FJYKyQxVmLrZILldjqn
```

```
"browsers": {
   "slug": "amazon-silk-mobile",
   "name": {
        "en": "Amazon Silk Mobile"
   }
}
```
A sample response is:

```
HTTP/1.1 201 CREATED
Content-Type: application/vnd.api+json
```

```
{
    "browsers": {
       "id": "16",
        "slug": "amazon-silk-mobile",
        "name": {
            "en": "Amazon Silk Mobile"
       },
       "note": null,
        "links": {
            "history": [
                "16"
            ],
            "history_current": "16",
            "versions": []
       }
   },
    "links": {
        "browsers.history": {
            "type": "historical_browsers",
            "href": "https://browsercompat.org/api/v1/historical_browsers/{browsers.history}"
        },
        "browsers.history_current": {
            "type": "historical_browsers",
            "href": "https://browsercompat.org/api/v1/historical_browsers/{browsers.history_current}"
        },
        "browsers.versions": {
            "type": "versions",
            "href": "https://browsercompat.org/api/v1/versions/{browsers.versions}"
        }
```
}

}

This, and other methods that change resources, will create a new changeset, and associate the new historical\_browsers with that changeset. To assign to an existing changeset, add it to the URI:

```
POST /api/v1/browsers?changeset=4 HTTP/1.1
Host: browsercompat.org
Accept: application/vnd.api+json
Content-Length: 220
Content-Type: application/vnd.api+json
Cookie: csrftoken=p7FqFyNp6hZS0FJYKyQxVmLrZILldjqn; sessionid=wurexa2wq416ftlvd5plesngwa28183h
X-Csrftoken: p7FqFyNp6hZS0FJYKyQxVmLrZILldjqn
```

```
{
   "browsers": {
       "slug": "nintendo-ds",
        "name": {
            "en": "Nintendo DS Browser",
            "ja": "\u30cb\u30f3\u30c6\u30f3\u30c9\u30fc\uff24\uff33\u30d6\u30e9\u30a6\u30b6"
        }
    }
}
```
A sample response is:

```
HTTP/1.1 201 CREATED
Content-Type: application/vnd.api+json
```

```
{
    "browsers": {
        "id": "18",
        "slug": "nintendo-ds",
        "name": {
            "en": "Nintendo DS Browser",
            "ja": ""
        },
        "note": null,
        "links": {
            "history": [
                "18"
            ],
            "history_current": "18",
            "versions": []
        }
   },
    "links": {
        "browsers.history": {
            "type": "historical_browsers",
            "href": "https://browsercompat.org/api/v1/historical_browsers/{browsers.history}"
        },
        "browsers.history_current": {
            "type": "historical_browsers",
            "href": "https://browsercompat.org/api/v1/historical_browsers/{browsers.history_current}"
        },
        "browsers.versions": {
            "type": "versions",
            "href": "https://browsercompat.org/api/v1/versions/{browsers.versions}"
        }
```
}

}

#### <span id="page-22-0"></span>**Update**

Updating a **browser** instance require authentication with create privileges. Some items (such as the id attribute and history links) can not be changed, and will be ignored if included. A successful update will return a 200 OK, add a new ID to the history links list, and update the history\_current link.

This update changes the English name from "Internet Explorer" to "Microsoft Internet Explorer":

```
PUT /api/v1/browsers/10 HTTP/1.1
Host: browsercompat.org
Accept: application/vnd.api+json
Content-Length: 1010
Content-Type: application/vnd.api+json
Cookie: csrftoken=p7FqFyNp6hZS0FJYKyQxVmLrZILldjqn; sessionid=wurexa2wq416ftlvd5plesngwa28183h
X-Csrftoken: p7FqFyNp6hZS0FJYKyQxVmLrZILldjqn
```

```
{
    "browsers": {
       "id": "10",
        "slug": "internet_explorer",
        "name": {
            "en": "Microsoft Internet Explorer"
        },
        "note": null,
        "links": {
            "history": [
                "10"
            ],
            "history_current": "10",
            "versions": [
                "28",
                "29",
                "30",
                "31",
                "32"
            ]
        }
   },
    "links": {
        "browsers.history": {
            "type": "historical_browsers",
            "href": "https://browsercompat.org/api/v1/historical_browsers/{browsers.history}"
        },
        "browsers.history_current": {
            "type": "historical_browsers",
            "href": "https://browsercompat.org/api/v1/historical_browsers/{browsers.history_current}"
        },
        "browsers.versions": {
            "type": "versions",
            "href": "https://browsercompat.org/api/v1/versions/{browsers.versions}"
        }
   }
}
```
With this response:

```
HTTP/1.1 200 OK
Content-Type: application/vnd.api+json
```

```
{
    "browsers": {
        "id": "10",
        "slug": "internet_explorer",
        "name": {
            "en": "Microsoft Internet Explorer"
        },
        "note": null,
        "links": {
            "history": [
                "19",
                "10"
            ],
            "history_current": "19",
            "versions": [
                "28",
                "29",
                "30",
                "31",
                "32"
            ]
        }
   },
   "links": {
        "browsers.history": {
            "type": "historical_browsers",
            "href": "https://browsercompat.org/api/v1/historical_browsers/{browsers.history}"
        },
        "browsers.history_current": {
            "type": "historical_browsers",
            "href": "https://browsercompat.org/api/v1/historical_browsers/{browsers.history_current}"
        },
        "browsers.versions": {
            "type": "versions",
            "href": "https://browsercompat.org/api/v1/versions/{browsers.versions}"
        }
   }
}
```
#### <span id="page-23-0"></span>**Partial Update**

An update can just update the target fields. This is a further request to change the English name for the Internet Explorer browser.

```
PUT /api/v1/browsers/10 HTTP/1.1
Host: browsercompat.org
Accept: application/vnd.api+json
Content-Length: 78
Content-Type: application/vnd.api+json
Cookie: csrftoken=p7FqFyNp6hZS0FJYKyQxVmLrZILldjqn; sessionid=wurexa2wq416ftlvd5plesngwa28183h
X-Csrftoken: p7FqFyNp6hZS0FJYKyQxVmLrZILldjqn
```

```
"browsers": {
    "name": {
       "en": "IE"
    }
}
```
With this response:

{

}

**HTTP**/1.1 200 OK Content-Type: application/vnd.api+json

```
{
    "browsers": {
        "id": "10",
        "slug": "internet_explorer",
        "name": {
            "en": "IE"
        },
        "note": null,
        "links": {
            "history": [
                "20",
                "19",
                "10"
            \frac{1}{2},
            "history_current": "20",
            "versions": [
                "28",
                "29",
                "30",
                "31",
                "32"
            ]
        }
    },
    "links": {
        "browsers.history": {
            "type": "historical_browsers",
            "href": "https://browsercompat.org/api/v1/historical_browsers/{browsers.history}"
        },
        "browsers.history_current": {
            "type": "historical_browsers",
            "href": "https://browsercompat.org/api/v1/historical_browsers/{browsers.history_current}"
        },
        "browsers.versions": {
            "type": "versions",
            "href": "https://browsercompat.org/api/v1/versions/{browsers.versions}"
        }
    }
}
```
#### <span id="page-24-0"></span>**Update order of related resources**

In many cases, related resources (which appear in the "links" attribute") are sorted by ID. In some cases, the order is significant, and is set on a related field. For example, versions for a browser are ordered by updating the order on the

#### browser object:

To change just the *[versions](#page-38-0)* order:

```
PUT /api/v1/browsers/10 HTTP/1.1
Host: browsercompat.org
Accept: application/vnd.api+json
Content-Length: 205
Content-Type: application/vnd.api+json
Cookie: csrftoken=p7FqFyNp6hZS0FJYKyQxVmLrZILldjqn; sessionid=wurexa2wq416ftlvd5plesngwa28183h
X-Csrftoken: p7FqFyNp6hZS0FJYKyQxVmLrZILldjqn
```

```
{
    "browsers": {
        "links": {
             "versions": [
                 "28",
                 "29",
                 "30",
                 "32",
                 "31"
             ]
        }
    }
```
With this response:

}

```
HTTP/1.1 200 OK
Content-Type: application/vnd.api+json
```

```
{
    "browsers": {
        "id": "10",
        "slug": "internet_explorer",
        "name": {
            "en": "IE"
       },
        "note": null,
        "links": {
            "history": [
                "21",
                "20",
                "19",
                "10"
            ],
            "history_current": "21",
            "versions": [
                "28",
                "29",
                "30",
                "32",
                "31"
            ]
       }
   },
   "links": {
        "browsers.history": {
            "type": "historical_browsers",
            "href": "https://browsercompat.org/api/v1/historical_browsers/{browsers.history}"
```

```
},
        "browsers.history_current": {
            "type": "historical_browsers",
            "href": "https://browsercompat.org/api/v1/historical_browsers/{browsers.history_current}"
        },
        "browsers.versions": {
            "type": "versions",
            "href": "https://browsercompat.org/api/v1/versions/{browsers.versions}"
       }
   }
}
```
#### <span id="page-26-0"></span>**Reverting to a previous instance**

To revert to an earlier instance, set the history\_current link to a previous value. This resets the content and creates a new historical\_browsers object:

```
PUT /api/v1/browsers/10 HTTP/1.1
Host: browsercompat.org
Accept: application/vnd.api+json
Content-Length: 92
Content-Type: application/vnd.api+json
Cookie: csrftoken=p7FqFyNp6hZS0FJYKyQxVmLrZILldjqn; sessionid=wurexa2wq416ftlvd5plesngwa28183h
X-Csrftoken: p7FqFyNp6hZS0FJYKyQxVmLrZILldjqn
```

```
{
    "browsers": {
        "links": {
             "history_current": "10"
        }
    }
}
```
With this response:

{

```
HTTP/1.1 200 OK
Content-Type: application/vnd.api+json
```

```
"browsers": {
    "id": "10",
    "slug": "internet_explorer",
    "name": {
        "en": "Internet Explorer"
    },
    "note": null,
    "links": {
        "history": [
             "22",
             "21",
             "20",
             "19",
             "10"
        \frac{1}{2}"history_current": "22",
        "versions": [
             "28",
```

```
"29",
                "30",
                "32",
                "31"
            ]
        }
   },
    "links": {
        "browsers.history": {
            "type": "historical_browsers",
            "href": "https://browsercompat.org/api/v1/historical_browsers/{browsers.history}"
        },
        "browsers.history_current": {
            "type": "historical_browsers",
            "href": "https://browsercompat.org/api/v1/historical_browsers/{browsers.history_current}"
        },
        "browsers.versions": {
            "type": "versions",
            "href": "https://browsercompat.org/api/v1/versions/{browsers.versions}"
        }
   }
}
```
#### <span id="page-27-0"></span>**Deletion**

#### To delete a browser:

```
DELETE /api/v1/browsers/16 HTTP/1.1
Host: browsercompat.org
Accept: application/vnd.api+json
Content-Length: 0
Cookie: csrftoken=p7FqFyNp6hZS0FJYKyQxVmLrZILldjqn; sessionid=wurexa2wq416ftlvd5plesngwa28183h
X-Csrftoken: p7FqFyNp6hZS0FJYKyQxVmLrZILldjqn
```
#### The response has no body:

**HTTP**/1.1 204 NO CONTENT

#### <span id="page-27-1"></span>**Reverting a deletion**

Reverting deletions is not currently possible.

#### **Versions**

A version is a specific release of a Browser.

The versions representation includes:

- attributes
	- id *(server selected)* Database ID
	- version *(write-once)* Version of browser. Numeric or text string, depending on the status (see table below).
	- release\_day Day that browser was released in [ISO 8601](http://en.wikipedia.org/wiki/ISO_8601) format, or null if unknown.
- retirement day Approximate day the browser was "retired" (stopped being a current browser), in [ISO 8601](http://en.wikipedia.org/wiki/ISO_8601) format, or null if unknown.
- status One of: beta (a numbered release candidate suggested for early adopters or testers), current (current version, the preferred download or update for users), future (a named but unnumbered planned future release), retired-beta (old beta version, replaced by a new beta or release), retired (old version, no longer the preferred download for any platform), or unknown (status of this version is unknown)
- release\_notes\_uri *(localized)* URI of release notes for this version, or null if none.
- note *(localized)* Engine, OS, etc. information, or null
- order *(read-only)* The relative order amoung versions for this browser. The order can be changed on the browser resource.

• links

- browser The related browser
- supports *(many)* Associated supports, in ID order. Changes are ignored; work on the supports to add, change, or remove.
- history\_current *(one)* Current historical\_versions. Set to a value from history to revert to that version.
- history *(many)* Associated historical\_versions, in time order (most recent first). Changes are ignored.

The version is either a numeric value, such as "11.0", or text, such as "Nightly". The version format depends on the chosen status:

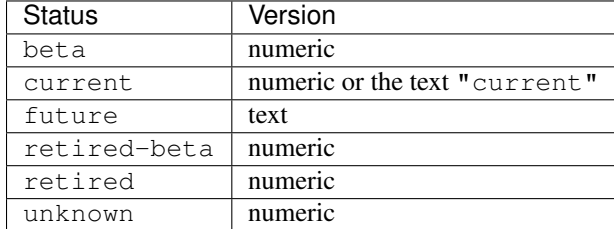

To get a single version:

```
GET /api/v1/versions/18 HTTP/1.1
Host: browsercompat.org
Accept: application/vnd.api+json
```
A sample response is:

{

```
HTTP/1.1 200 OK
Content-Type: application/vnd.api+json
```

```
"versions": {
   "id": "18",
    "version": "16.0",
    "release_day": "2012-10-09",
    "retirement_day": "2012-11-20",
    "status": "retired",
    "release_notes_uri": {
        "en": "https://developer.mozilla.org/en/Firefox/Releases/16",
        "de": "https://developer.mozilla.org/de/Firefox/Releases/16",
        "es": "https://developer.mozilla.org/es/Firefox/Releases/16",
```

```
"fr": "https://developer.mozilla.org/fr/Firefox/Versions/16",
            "ja": "https://developer.mozilla.org/ja/Firefox/Releases/16",
            "ko": "https://developer.mozilla.org/ko/Firefox/Releases/16",
            "pl": "https://developer.mozilla.org/pl/Firefox/Releases/16",
            "pt-PT": "https://developer.mozilla.org/pt-PT/Firefox/Releases/16",
            "ru": "https://developer.mozilla.org/ru/Firefox/Releases/16",
            "zh-CN": "https://developer.mozilla.org/zh-CN/Firefox/Releases/16",
            "zh-TW": "https://developer.mozilla.org/zh-TW/Firefox/Releases/16"
        },
        "note": null,
        "order": 4,
        "links": {
            "browser": "6",
            "supports": [
                "12",
                "22"
            \frac{1}{2}"history": [
                "18"
            ],
            "history_current": "18"
        }
   },
    "links": {
        "versions.browser": {
            "type": "browsers",
            "href": "https://browsercompat.org/api/v1/browsers/{versions.browser}"
        },
        "versions.supports": {
            "type": "supports",
            "href": "https://browsercompat.org/api/v1/supports/{versions.supports}"
        },
        "versions.history": {
            "type": "historical_versions",
            "href": "https://browsercompat.org/api/v1/historical_versions/{versions.history}"
        },
        "versions.history_current": {
            "type": "historical_versions",
            "href": "https://browsercompat.org/api/v1/historical_versions/{versions.history_current}"
       }
    }
}
```
## **Features**

A feature is a web technology. This could be a precise technology, such as the value cover for the CSS background-size property. It could be a heirarchical group of related technologies, such as the CSS background-size property or the set of all CSS properties. Some features correspond to a page on [MDN,](https://developer.mozilla.org) which will display the list of specifications and a browser compatibility table of the sub-features.

The features representation includes:

- attributes
	- id *(server selected)* Database ID
	- slug *(write-once)* Unique, human-friendly slug
- mdn\_uri *(optional, localized)* The URI of the language-specific MDN page that this feature was first scraped from. If the path contains unicode, it should be percent-encoded as in [RFC 3987.](http://tools.ietf.org/html/rfc3987.html#section-3.1) May be used in UX or for debugging import scripts.
- experimental True if a feature is considered experimental, such as being non-standard or part of an non-ratified spec.
- standardized True if a feature is described in a standards-track spec, regardless of the spec's maturity.
- stable True if a feature is considered suitable for production websites.
- obsolete True if a feature should not be used in new development.
- name *(canonical or localized)* Feature name. If the name is the code used by a developer, then the value is a string, and should be wrapped in a  $\langle \text{code}\rangle$  block when displayed. If the name is a description of the feature, then the value is the available translations, including at least an en translation, and may include HTML markup. For example, "display" and "display: none" are canonical names for the CSS display property and one of the values for that property, while "Basic support", "<code>none, inline</code> and <code>block</code>", and "CSS Properties" are non-canonical names that should be translated.

#### • links

- sections *(many)* Associated *[sections](#page-35-0)*. Order can be changed by the user.
- supports *(many)* Associated *[supports](#page-33-0)*, Order is in ID order, changes are ignored.
- parent *(one or null)* The feature one level up, or null if top-level. Can be changed by user.
- children *(many)* The features that have this feature as parent, in display order. Can be an empty list, for "leaf" features. Can be re-ordered by the user.
- history\_current *(one)* Current historical\_features. User can set to a valid history to revert to that version.
- history *(many)* Associated historical\_features, in time order (most recent first). Changes are ignored.

To get a specific feature (in this case, a leaf feature with a translated name):

```
GET /api/v1/features/13 HTTP/1.1
Host: browsercompat.org
Accept: application/vnd.api+json
```
#### A sample response is:

{

```
HTTP/1.1 200 OK
Content-Type: application/vnd.api+json
```

```
"features": {
    "id": "13",
    "slug": "web-css-transform-three-value-syntax",
    "mdn_uri": null,
    "experimental": false,
    "standardized": true,
    "stable": true,
    "obsolete": false,
    "name": {
        "en": "Three-value syntax",
        "es": "Sintaxis con tres valores",
        "ja": "3-"
    },
```

```
"links": {
            "sections": [],
            "supports": [
                "20",
                "21",
                "22",
                "23",
                "24",
                "25",
                "26"
            \frac{1}{2},
            "parent": "10",
            "children": [],
            "history_current": "13",
            "history": [
                "13"
            ]
        }
   },
    "links": {
        "features.sections": {
            "type": "sections",
            "href": "https://browsercompat.org/api/v1/sections/{features.sections}"
        },
        "features.supports": {
            "type": "supports",
            "href": "https://browsercompat.org/api/v1/supports/{features.supports}"
        },
        "features.parent": {
            "type": "features",
            "href": "https://browsercompat.org/api/v1/features/{features.parent}"
        },
        "features.children": {
            "type": "features",
            "href": "https://browsercompat.org/api/v1/features/{features.children}"
        },
        "features.history_current": {
            "type": "historical_features",
            "href": "https://browsercompat.org/api/v1/historical_features/{features.history_current}"
        },
        "features.history": {
            "type": "historical_features",
            "href": "https://browsercompat.org/api/v1/historical_features/{features.history}"
        }
   }
}
```
Here's an example of a branch feature with a canonical name (the parent of the previous example):

```
GET /api/v1/features/10 HTTP/1.1
Host: browsercompat.org
Accept: application/vnd.api+json
```
A sample response is:

```
HTTP/1.1 200 OK
Content-Type: application/vnd.api+json
```

```
{
    "features": {
        "id": "10",
        "slug": "web-css-transform-origin",
        "mdn_uri": {
            "en": "https://developer.mozilla.org/en-US/docs/Web/CSS/transform-origin",
            "es": "https://developer.mozilla.org/es/docs/Web/CSS/transform-origin",
            "fr": "https://developer.mozilla.org/fr/docs/Web/CSS/transform-origin",
            "ja": "https://developer.mozilla.org/ja/docs/Web/CSS/transform-origin"
        },
        "experimental": false,
        "standardized": true,
        "stable": true,
        "obsolete": false,
        "name": "transform-origin",
        "links": {
            "sections": [
                "'' \Delta"\frac{1}{2}"supports": [],
            "parent": "2",
            "children": [
                "11",
                "13"
            ],
            "history_current": "10",
            "history": [
                "10"
            ]
        }
    },
    "links": {
        "features.sections": {
            "type": "sections",
            "href": "https://browsercompat.org/api/v1/sections/{features.sections}"
        },
        "features.supports": {
            "type": "supports",
            "href": "https://browsercompat.org/api/v1/supports/{features.supports}"
        },
        "features.parent": {
            "type": "features",
            "href": "https://browsercompat.org/api/v1/features/{features.parent}"
        },
        "features.children": {
            "type": "features",
            "href": "https://browsercompat.org/api/v1/features/{features.children}"
        },
        "features.history_current": {
            "type": "historical_features",
            "href": "https://browsercompat.org/api/v1/historical_features/{features.history_current}"
        },
        "features.history": {
            "type": "historical_features",
            "href": "https://browsercompat.org/api/v1/historical_features/{features.history}"
        }
   }
}
```
#### <span id="page-33-0"></span>**Supports**

A support is an assertion that a particular Version of a Browser supports (or does not support) a feature.

The support representation includes:

- attributes
	- id *(server selected)* Database ID
	- support Assertion of support of the *[version](#page-38-0)* for the *[feature](#page-38-0)*, one of "yes", "no", "partial", or "unknown"
	- prefix Prefix used to enable support, such as *"moz"*
	- prefix\_mandatory True if the prefix is required
	- alternate name An alternate name associated with this feature, such as "RTCPeerConnectionIdentityEvent"
	- alternate name mandatory True if the alternate name is required
	- requires\_config A configuration string required to enable the feature, such as "media.peerconnection.enabled=on"
	- default\_config The configuration string in the shipping browser, such as "media.peerconnection.enabled=off"
	- protected True if the feature requires additional steps to enable in order to protect the user's security or privacy, such as geolocation and the Bluetooth API.
	- note *(localized)* Note on support, designed for display after a compatibility table, can contain HTML

• links

- version *(one)* The associated *[version](#page-38-0)*. Cannot be changed by the user after creation.
- feature *(one)* The associated *[feature](#page-38-0)*. Cannot be changed by the user after creation. The version and feature combo must be unique.
- history\_current *(one)* Current historical\_supports. Can be changed to a valid history to revert to that version.
- history *(many)* Associated historical\_supports in time order (most recent first). Changes are ignored.

To get a single support:

```
GET /api/v1/supports/22 HTTP/1.1
Host: browsercompat.org
Accept: application/vnd.api+json
```
#### A sample response is:

```
HTTP/1.1 200 OK
Content-Type: application/vnd.api+json
```

```
{
    "supports": {
        "id": "22",
        "support": "yes",
        "prefix": null,
        "prefix_mandatory": false,
        "alternate_name": null,
        "alternate_mandatory": false,
        "requires_config": null,
```

```
"default_config": null,
        "protected": false,
        "note": null,
        "links": {
            "version": "18",
            "feature": "13",
            "history_current": "22",
            "history": [
                "22"
            ]
        }
   },
    "links": {
        "supports.version": {
            "type": "versions",
            "href": "https://browsercompat.org/api/v1/versions/{supports.version}"
        },
        "supports.feature": {
            "type": "features",
            "href": "https://browsercompat.org/api/v1/features/{supports.feature}"
        },
        "supports.history_current": {
            "type": "historical_supports",
            "href": "https://browsercompat.org/api/v1/historical_supports/{supports.history_current}"
        },
        "supports.history": {
            "type": "historical_supports",
            "href": "https://browsercompat.org/api/v1/historical_supports/{supports.history}"
        }
    }
}
```
#### **Specifications**

A specification is a standards document that specifies a web technology.

The specification representation includes:

- attributes
	- id *(server selected)* Database ID
	- slug Unique, human-friendly key
	- mdn\_key Key used in the KumaScript macros [SpecName](https://developer.mozilla.org/en-US/docs/Template:SpecName) and [Spec2.](https://developer.mozilla.org/en-US/docs/Template:Spec2)
	- name *(localized)* Specification name
	- uri *(localized)* Specification URI, without subpath and anchor
- links
- maturity *(one)* Associated *[maturity](#page-38-0)*. Can be changed by the user.
- sections *(many)* Associated *[sections](#page-35-0)*. The order can be changed by the user.
- history\_current *(one)* Current historical\_specifications. Can be changed to a valid history to revert to that version.
- history *(many)* Associated historical\_specifications in time order (most recent first). Changes are ignored.

To get a single specification:

```
GET /api/v1/specifications/2 HTTP/1.1
Host: browsercompat.org
Accept: application/vnd.api+json
```
A sample response is:

**HTTP**/1.1 200 OK Content-Type: application/vnd.api+json

```
{
    "specifications": {
        "id": "2",
        "slug": "css2_1",
        "mdn_key": "CSS2.1",
        "name": {
            "en": "CSS Level  2 (Revision   1)"
        },
        "uri": {
            "en": "http://www.w3.org/TR/CSS2/"
        },
        "links": {
            "maturity": "1",
            "sections": [
                \sqrt{2}"
            ],
            "history_current": "2",
            "history": [
                "2"]
        }
   },
   "links": {
        "specifications.maturity": {
            "type": "maturities",
            "href": "https://browsercompat.org/api/v1/maturities/{specifications.maturity}"
        },
        "specifications.sections": {
            "type": "sections",
            "href": "https://browsercompat.org/api/v1/sections/{specifications.sections}"
        },
        "specifications.history_current": {
            "type": "historical_specifications",
            "href": "https://browsercompat.org/api/v1/historical_specifications/{specifications.history
        },
        "specifications.history": {
            "type": "historical_specifications",
            "href": "https://browsercompat.org/api/v1/historical_specifications/{specifications.history}"
        }
   }
}
```
#### <span id="page-35-0"></span>**Sections**

A section refers to a specific area of a *[specification](#page-38-0)* document.

The section representation includes:
### • attributes

- id *(server selected)* Database ID
- number *(optional, localized)* The section number
- name *(localized)* Section name
- subpath *(localized, optional)* A subpage (possibly with an #anchor) to get to the subsection in the doc. Can be empty string.
- note *(localized, optional)* Notes for this section
- links
- specification *(one)* The *[specification](#page-38-0)*. Can be changed by the user.
- features *(many)* The associated *[features](#page-38-0)*. In ID order, changes are ignored.
- history\_current *(one)* Current historical\_sections. Can be changed to a valid history to revert to that version.
- history *(many)* Associated historical\_sections in time order (most recent first). Changes are ignored.

#### To get a single section:

```
GET /api/v1/sections/3 HTTP/1.1
Host: browsercompat.org
Accept: application/vnd.api+json
```
A sample response is:

```
HTTP/1.1 200 OK
Content-Type: application/vnd.api+json
```

```
{
    "sections": {
        "id": "3",
        "number": {
            "en": "16"
        },
        "name": {
            "en": "The float property"
        },
        "subpath": {
            "en": "#the-float-property"
        },
        "note": {
            "en": "Lots of new values, not all clearly defined yet. Any differences in behavior unre
        },
        "links": {
            "specification": "3",
            "features": [
                 '' \leq 0\frac{1}{2},
            "history_current": "3",
             "history": [
                 "3"
            ]
        }
    },
    "links": {
        "sections.specification": {
```

```
"type": "specifications",
            "href": "https://browsercompat.org/api/v1/specifications/{sections.specification}"
        },
        "sections.features": {
            "type": "features",
            "href": "https://browsercompat.org/api/v1/features/{sections.features}"
        },
        "sections.history_current": {
            "type": "historical_sections",
            "href": "https://browsercompat.org/api/v1/historical_sections/{sections.history_current}"
        },
        "sections.history": {
            "type": "historical_sections",
            "href": "https://browsercompat.org/api/v1/historical_sections/{sections.history}"
        }
    }
}
```
#### **Maturities**

A maturity refers to the maturity of a *[specification](#page-38-0)* document.

The maturity representation includes:

- attributes
	- id *(server selected)* Database ID
	- slug A human-friendly identifier for this maturity. When applicabile, it match the key in the KumaScript macro [Spec2](https://developer.mozilla.org/en-US/docs/Template:Spec2)
	- name *(localized)* Status name
- links
- specifications *(many)* Associated *[specifications](#page-38-0)*. In ID order, changes are ignored.
- history\_current *(one)* Current historical\_maturities. Can be changed to a valid history to revert to that version.
- history *(many)* Associated historical\_maturities in time order (most recent first). Changes are ignored.

#### To get a single maturity:

```
GET /api/v1/maturities/1 HTTP/1.1
Host: browsercompat.org
Accept: application/vnd.api+json
```
A sample response is:

```
HTTP/1.1 200 OK
Content-Type: application/vnd.api+json
```

```
"maturities": {
    "id": "1",
    "slug": "REC",
    "name": {
        "en": "Recommendation",
        "de": "Empfehlung",
```
{

```
"ja": "",
            "ru": ""
        },
        "links": {
            "specifications": [
                "1",
                "2"],
            "history_current": "1",
            "history": [
                "1"
            ]
        }
   },
    "links": {
        "maturities.specifications": {
            "type": "specifications",
            "href": "https://browsercompat.org/api/v1/specifications/{maturities.specifications}"
        },
        "maturities.history_current": {
            "type": "historical_maturities",
            "href": "https://browsercompat.org/api/v1/historical_maturities/{maturities.history_current
        },
        "maturities.history": {
            "type": "historical_maturities",
            "href": "https://browsercompat.org/api/v1/historical_maturities/{maturities.history}"
        }
   }
}
```
# <span id="page-38-0"></span>**2.3.4 Change Control Resources**

Change Control Resources help manage changes to resources.

### **Users**

A user represents a person or process that creates, changes, or deletes a resource.

The representation includes:

- attributes
	- id *(server selected)* Database ID
	- username The user's email or ID
	- created *(server selected)* Time that the account was created, in [ISO 8601](http://en.wikipedia.org/wiki/ISO_8601) format.
	- agreement The version of the contribution agreement the user has accepted. "0" for not agreed, "1" for first version, etc.
	- permissions A list of permissions. Permissions include "change-resource" (add or change any resource except *[users](#page-41-0)* or history resources), "delete-resource" (delete any resource) "import-mdn" (setup import of an MDN page)

• links

– changesets *(many)* - Associated *[changesets](#page-39-0)*, in ID order, changes are ignored.

To get a single user representation:

```
GET /api/v1/users/1 HTTP/1.1
Host: browsercompat.org
Accept: application/vnd.api+json
```
A sample response is:

{

**HTTP**/1.1 200 OK Content-Type: application/vnd.api+json

```
"users": {
        "id": "1",
        "username": "user",
        "created": "2015-04-20T18:06:48.567514Z",
        "agreement": 0,
        "permissions": [
            "change-resource",
            "delete-resource"
        \frac{1}{\sqrt{2}}"links": {
             "changesets": [
                 "1"
            ]
        }
    },
    "links": {
        "users.changesets": {
            "type": "changesets",
            "href": "https://browsercompat.org/api/v1/changesets/{users.changesets}"
        }
    }
}
```
If a client is authenticated, the logged-in user's account can be retrieved with:

```
GET /api/v1/users/me HTTP/1.1
Host: browsersupports.org
Accept: application/vnd.api+json
```
### <span id="page-39-0"></span>**Changesets**

A changeset collects history resources into a logical unit, allowing for faster reversions and better history display. The changeset can be auto-created through a POST, PUT, or DELETE to a resource, or it can be created independently and specified by adding changeset=<ID> URI parameter (i.e., PUT /browsers/15?changeset=73).

The representation includes:

- attributes
	- id *(server selected)* Database ID
	- created *(server selected)* When the changeset was created, in [ISO 8601](http://en.wikipedia.org/wiki/ISO_8601) format.
	- modified *(server selected)* When the changeset was last modified, in [ISO 8601](http://en.wikipedia.org/wiki/ISO_8601) format.
	- target\_resource\_type *(write-once, optional)* The name of the primary resource for this changeset, for example "browsers", "versions", etc.
- target\_resource\_id *(write-once, optional)* The ID of the primary resource for this changeset.
- closed True if the changeset is closed to new changes. Auto-created changesets are auto-closed, and cache invalidation is delayed until manually created changesets are closed.

```
• links
```
- user *(one)* The user who initiated this changeset, can not be changed.
- historical\_browsers *(many)* Associated historical\_browsers, in ID order, changes are ignored.
- historical\_features *(many)* Associated historical\_features, in ID order, changes are ignored.
- historical\_maturities *(many)* Associated historical\_maturities, in ID order, changes are ignored.
- historical\_sections *(many)* Associated historical\_sections, in ID order, changes are ignored.
- historical\_specificationss *(many)* Associated historical\_specificationss, in ID order, changes are ignored.
- historical\_supports *(many)* Associated historical\_supports, in ID order, changes are ignored.
- historical\_versions *(many)* Associated historical\_versions, in ID order, changes are ignored.

To get a single changeset representation:

```
GET /api/v1/changesets/2 HTTP/1.1
Host: browsercompat.org
Accept: application/vnd.api+json
```
A sample response is:

```
HTTP/1.1 200 OK
Content-Type: application/vnd.api+json
```

```
{
    "changesets": {
        "id": "2",
        "created": "2015-04-20T18:22:47.046692Z",
        "modified": "2015-04-20T18:22:47.056433Z",
        "closed": true,
        "target_resource_type": null,
        "target_resource_id": null,
        "links": {
            "user": "1",
            "historical_browsers": [
                "16"
            ],
            "historical_features": [],
            "historical_maturities": [],
            "historical_sections": [],
            "historical_specifications": [],
            "historical_supports": [],
            "historical_versions": []
        }
    },
    "links": {
        "changesets.user": {
            "type": "users",
            "href": "https://browsercompat.org/api/v1/users/{changesets.user}"
        },
        "changesets.historical_browsers": {
            "type": "historical_browsers",
```

```
"href": "https://browsercompat.org/api/v1/historical_browsers/{changesets.historical_browsers}"
        },
        "changesets.historical_features": {
            "type": "historical_features",
            "href": "https://browsercompat.org/api/v1/historical_features/{changesets.historical_features}"
        },
        "changesets.historical_maturities": {
            "type": "historical_maturities",
            "href": "https://browsercompat.org/api/v1/historical_maturities/{changesets.historical_maturities}
        },
        "changesets.historical_sections": {
            "type": "historical_sections",
            "href": "https://browsercompat.org/api/v1/historical_sections/{changesets.historical_sections}"
        },
        "changesets.historical_specifications": {
            "type": "historical_specifications",
            "href": "https://browsercompat.org/api/v1/historical_specifications/{changesets.historical_specifications}"
        },
        "changesets.historical_supports": {
            "type": "historical_supports",
            "href": "https://browsercompat.org/api/v1/historical_supports/{changesets.historical_supports}"
        },
        "changesets.historical_versions": {
            "type": "historical_versions",
            "href": "https://browsercompat.org/api/v1/historical_versions/{changesets.historical_versions}"
        }
    }
}
```
# <span id="page-41-0"></span>**2.3.5 History Resources**

History Resources are created when a Resource is created, updated, or deleted. By navigating the history chain, a caller can see the changes of a resource over time.

All history representations are similar, so one example should be enough to determine the pattern.

#### **Historical Browsers**

A historical\_browser resource represents the state of a browser at a point in time, and who is responsible for that state. The representation includes:

- attributes
	- id *(server selected)* Database ID
	- date *(server selected)* The time of this change in [ISO 8601](http://en.wikipedia.org/wiki/ISO_8601)
	- event *(server selected)* The type of event, one of "created", "changed", or "deleted"
	- browsers The browsers representation at this point in time
- links
- browser *(one)* Associated browser, can not be changed
- changeset *(one)* Associated changeset, can not be changed.

To get a single **historical browsers** representation:

```
GET /api/v1/historical_browsers/6 HTTP/1.1
Host: browsercompat.org
Accept: application/vnd.api+json
```
#### A sample response is:

```
HTTP/1.1 200 OK
Content-Type: application/vnd.api+json
```

```
{
    "historical_browsers": {
       "id": "6",
        "date": "2015-04-20T18:44:09.905824Z",
        "event": "created",
        "browsers": {
           "id": "6",
            "slug": "firefox",
            "name": {
                "en": "Firefox"
            },
            "note": null,
            "links": {
                "history_current": "6"
            }
        },
        "links": {
            "changeset": "1",
            "browser": "6"
        }
   },
    "links": {
        "historical_browsers.changeset": {
            "type": "changesets",
            "href": "https://browsercompat.org/api/v1/changesets/{historical_browsers.changeset}"
        },
        "historical_browsers.browser": {
            "type": "browsers",
            "href": "https://browsercompat.org/api/v1/browsers/{historical_browsers.browser}"
        }
   }
}
```
### **Historical Versions**

A historical\_versions resource represents the state of a version at a point in time, and who is responsible for that representation. See *[historical\\_browsers](#page-43-0)* and versions for an idea of the represention.

### **Historical Features**

A historical\_features resource represents the state of a feature at a point in time, and who is responsible for that representation. See *[historical\\_browsers](#page-43-0)* and features for an idea of the represention.

### **Historical Sections**

A historical\_sections resource represents the state of a section at a point in time, and who is responsible for that representation. See *[historical\\_browsers](#page-43-0)* and sections for an idea of the represention.

#### **Historical Specifications**

A historical\_specifications resource represents the state of a specification at a point in time, and who is responsible for that representation. See *[historical\\_browsers](#page-43-0)* and specifications for an idea of the represention.

#### **Historical Supports**

A historical\_supports resource represents the state of a support at a point in time, and who is responsible for that representation. See *[historical\\_browsers](#page-43-0)* and supports for an idea of the represention.

#### **Historical Maturities**

<span id="page-43-0"></span>A historical\_maturities resource represents the state of a maturity at a point in time, and who is responsible for that representation. See *[historical\\_browsers](#page-43-0)* and maturities for an idea of the represention.

## **2.3.6 Views**

A View is a combination of resources for a particular presentation. It is suitable for anonymous viewing of content.

It is possible that views are unnecessary, and could be constructed by supporting optional parts of the JSON API spec, such as [Inclusion of Linked Resources.](http://jsonapi.org/format/#fetching-includes) These views are written as if they are aliases for a fully-fleshed implementation of JSON API.

#### **View a Feature**

This view collects the data for a feature, including the related resources needed to display it on MDN.

Here is a simple example, the view for the CSS property [float:](https://developer.mozilla.org/en-US/docs/Web/CSS/float)

```
GET /api/v1/view_features/5 HTTP/1.1
Host: browsercompat.org
Accept: application/vnd.api+json
```
#### A sample response is:

```
HTTP/1.1 200 OK
Content-Type: application/vnd.api+json
```

```
"features": {
   "id": "5",
   "slug": "web-css-float",
    "mdn_uri": {
        "en": "https://developer.mozilla.org/en-US/docs/Web/CSS/float",
        "de": "https://developer.mozilla.org/de/docs/Web/CSS/float",
        "es": "https://developer.mozilla.org/es/docs/Web/CSS/float",
        "ja": "https://developer.mozilla.org/ja/docs/Web/CSS/float",
        "ru": "https://developer.mozilla.org/ru/docs/Web/CSS/float"
```
{

```
},
    "experimental": false,
    "standardized": true,
    "stable": true,
    "obsolete": false,
    "name": "float",
    "links": {
        "sections": [
            "1",
            "2",
            "3"
        \frac{1}{2},
        "supports": [],
        "parent": "2",
        "children": [
            "6"
        \frac{1}{2}"history_current": "5",
        "history": [
            \sqrt{6.5}]
    }
},
"links": {
    "features.sections": {
        "type": "sections",
        "href": "https://browsercompat.org/api/v1/sections/{features.sections}"
    },
    "features.supports": {
        "type": "supports",
        "href": "https://browsercompat.org/api/v1/supports/{features.supports}"
    },
    "features.parent": {
        "type": "features",
        "href": "https://browsercompat.org/api/v1/features/{features.parent}"
    },
    "features.children": {
        "type": "features",
        "href": "https://browsercompat.org/api/v1/features/{features.children}"
    },
    "features.history_current": {
        "type": "historical_features",
        "href": "https://browsercompat.org/api/v1/historical_features/{features.history_current}"
    },
    "features.history": {
        "type": "historical_features",
        "href": "https://browsercompat.org/api/v1/historical_features/{features.history}"
    },
    "browsers.history": {
        "type": "historical_browsers",
        "href": "https://browsercompat.org/api/v1/historical_browsers/{browsers.history}"
    },
    "browsers.history_current": {
        "type": "historical_browsers",
        "href": "https://browsercompat.org/api/v1/historical_browsers/{browsers.history_current}"
    },
    "versions.browser": {
        "type": "browsers",
```

```
"href": "https://browsercompat.org/api/v1/browsers/{versions.browser}"
},
"versions.history": {
    "type": "historical_versions",
    "href": "https://browsercompat.org/api/v1/historical_versions/{versions.history}"
},
"versions.history_current": {
    "type": "historical_versions",
    "href": "https://browsercompat.org/api/v1/historical_versions/{versions.history_current}"
},
"supports.version": {
    "type": "versions",
    "href": "https://browsercompat.org/api/v1/versions/{supports.version}"
},
"supports.feature": {
    "type": "features",
    "href": "https://browsercompat.org/api/v1/features/{supports.feature}"
},
"supports.history_current": {
    "type": "historical_supports",
    "href": "https://browsercompat.org/api/v1/historical_supports/{supports.history_current}"
},
"supports.history": {
    "type": "historical_supports",
    "href": "https://browsercompat.org/api/v1/historical_supports/{supports.history}"
},
"maturities.history_current": {
    "type": "historical_maturities",
    "href": "https://browsercompat.org/api/v1/historical_maturities/{maturities.history_current
},
"maturities.history": {
    "type": "historical_maturities",
    "href": "https://browsercompat.org/api/v1/historical_maturities/{maturities.history}"
},
"specifications.maturity": {
    "type": "maturities",
    "href": "https://browsercompat.org/api/v1/maturities/{specifications.maturity}"
},
"specifications.history_current": {
    "type": "historical_specifications",
    "href": "https://browsercompat.org/api/v1/historical_specifications/{specifications.history_
},
"specifications.history": {
    "type": "historical_specifications",
    "href": "https://browsercompat.org/api/v1/historical_specifications/{specifications.history}"
},
"sections.specification": {
    "type": "specifications",
    "href": "https://browsercompat.org/api/v1/specifications/{sections.specification}"
},
"sections.history_current": {
    "type": "historical_sections",
    "href": "https://browsercompat.org/api/v1/historical_sections/{sections.history_current}"
},
"sections.history": {
    "type": "historical_sections",
    "href": "https://browsercompat.org/api/v1/historical_sections/{sections.history}"
}
```

```
},
"linked": {
    "browsers": [
        {
             "id": "1",
             "slug": "android",
             "name": {
                "en": "Android"
            },
             "note": null,
            "links": {
                 "history": [
                     ^{\circ}"1"
                 \frac{1}{2}"history_current": "1"
            }
        },
        {
            "id": "2",
             "slug": "blackberry",
             "name": {
                 "en": "BlackBerry"
             },
             "note": null,
             "links": {
                 "history": [
                     \sqrt{2}"
                 ],
                 "history_current": "2"
            }
        },
        {
            "id": "3",
             "slug": "chrome",
             "name": {
                "en": "Chrome"
             },
             "note": null,
             "links": {
                 "history": [
                     "3"
                 \frac{1}{2},
                 "history_current": "3"
            }
        },
        {
            "id": "6",
             "slug": "firefox",
            "name": {
                 "en": "Firefox"
            },
             "note": null,
             "links": {
                 "history": [
                     "6"
                 \, \, \,"history_current": "6"
             }
```

```
},
{
    "id": "7",
    "slug": "firefox_mobile",
    "name": {
       "en": "Firefox Mobile"
    },
    "note": null,
    "links": {
        "history": [
            "7"
        ],
        "history_current": "7"
    }
},
{
    "id": "9",
    "slug": "ie_mobile",
    "name": {
        "en": "IE Mobile"
    },
    "note": null,
    "links": {
        "history": [
            " 9"
        ],
        "history_current": "9"
    }
},
{
    "id": "10",
    "slug": "internet_explorer",
    "name": {
        "en": "Internet Explorer"
    },
    "note": null,
    "links": {
        "history": [
            "22""21",
            "20",
            "19",
            "10"
        \frac{1}{2},
        "history_current": "22"
    }
},
{
    "id": "11",
    "slug": "opera",
    "name": {
       "en": "Opera"
    },
    "note": null,
    "links": {
        "history": [
            "11"
        \frac{1}{2},
```

```
"history_current": "11"
        }
    },
    {
        "id": "14",
        "slug": "safari",
        "name": {
            "en": "Safari"
        },
        "note": null,
        "links": {
            "history": [
                "14"
            \vert,
            "history_current": "14"
        }
    },
    {
        "id": "15",
        "slug": "safari_mobile",
        "name": {
            "en": "Safari Mobile"
        },
        "note": null,
        "links": {
            "history": [
                "15"
            ],
            "history_current": "15"
        }
   }
\frac{1}{2},
"versions": [
    {
        "id": "2",
        "version": "1.0",
        "release_day": null,
        "retirement_day": null,
        "status": "unknown",
        "release_notes_uri": null,
        "note": null,
        "order": 1,
        "links": {
            "browser": "1",
            "history": [
                "2"],
            "history_current": "2"
        }
    },
    {
        "id": "4",
        "version": "current",
        "release_day": null,
        "retirement_day": null,
        "status": "current",
        "release_notes_uri": null,
        "note": null,
```

```
"order": 0,
    "links": {
        "browser": "2",
        "history": [
            "4"
        \vert,
        "history_current": "4"
   }
},
{
   "id": "8",
   "version": "1.0",
    "release_day": null,
    "retirement_day": null,
    "status": "unknown",
    "release_notes_uri": null,
    "note": null,
    "order": 1,
    "links": {
        "browser": "3",
        "history": [
            "8"
        ],
        "history_current": "8"
    }
},
{
    "id": "15",
    "version": "1.0",
    "release_day": "2004-11-09",
    "retirement_day": "2005-11-29",
    "status": "retired",
    "release_notes_uri": null,
    "note": null,
    "order": 1,
    "links": {
        "browser": "6",
        "history": [
            "15"
        \frac{1}{2}"history_current": "15"
    }
},
{
   "id": "20",
    "version": "1.0",
    "release_day": null,
    "retirement_day": null,
    "status": "unknown",
    "release_notes_uri": null,
    "note": null,
    "order": 1,
    "links": {
        "browser": "7",
        "history": [
            "20"
        ],
        "history_current": "20"
```

```
},
{
    "id": "27",
    "version": "6.0",
    "release_day": null,
    "retirement_day": null,
    "status": "unknown",
    "release_notes_uri": null,
    "note": null,
    "order": 2,
    "links": {
        "browser": "9",
        "history": [
            "27"
        \vert,
        "history_current": "27"
    }
},
{
    "id": "29",
    "version": "4.0",
    "release_day": null,
    "retirement_day": null,
    "status": "unknown",
    "release_notes_uri": null,
    "note": null,
    "order": 1,
    "links": {
        "browser": "10",
        "history": [
            "29"
        ],
        "history_current": "29"
   }
},
{
   "id": "34",
   "version": "7.0",
    "release_day": null,
    "retirement_day": null,
    "status": "unknown",
    "release_notes_uri": null,
    "note": null,
    "order": 1,
    "links": {
        "browser": "11",
        "history": [
            "34"
        ],
        "history_current": "34"
   }
},
{
    "id": "42",
    "version": "1.0",
    "release_day": null,
    "retirement_day": null,
```
}

```
"status": "unknown",
        "release_notes_uri": null,
        "note": null,
        "order": 1,
        "links": {
             "browser": "14",
             "history": [
                "42"
            \frac{1}{2},
            "history_current": "42"
        }
    },
    {
        "id": "44",
        "version": "5.1",
        "release_day": null,
        "retirement_day": null,
        "status": "unknown",
        "release_notes_uri": null,
        "note": null,
        "order": 3,
        "links": {
             "browser": "14",
             "history": [
                "44"
            ],
             "history_current": "44"
        }
    },
    {
        "id": "46",
        "version": "1.0",
        "release_day": null,
        "retirement_day": null,
        "status": "unknown",
        "release_notes_uri": null,
        "note": null,
        "order": 1,
        "links": {
            "browser": "15",
             "history": [
                "46"
             \frac{1}{2},
             "history_current": "46"
        }
    }
],
"supports": [
    {
        "id": "1",
        "support": "yes",
        "prefix": null,
        "prefix_mandatory": false,
        "alternate_name": null,
        "alternate_mandatory": false,
        "requires_config": null,
        "default_config": null,
        "protected": false,
```

```
"note": null,
    "links": {
        "version": "2",
        "feature": "6",
        "history_current": "1",
        "history": [
            "1"
        ]
   }
},
{
   "id": "2",
    "support": "yes",
    "prefix": null,
    "prefix_mandatory": false,
    "alternate_name": null,
    "alternate_mandatory": false,
    "requires_config": null,
    "default_config": null,
    "protected": false,
    "note": null,
    "links": {
        "version": "8",
        "feature": "6",
        "history_current": "2",
        "history": [
            "2"
        ]
   }
},
{
    "id": "3",
    "support": "yes",
    "prefix": null,
    "prefix_mandatory": false,
    "alternate_name": null,
    "alternate_mandatory": false,
    "requires_config": null,
    "default_config": null,
    "protected": false,
    "note": null,
    "links": {
        "version": "15",
        "feature": "6",
        "history_current": "3",
        "history": [
            "3"
        ]
    }
},
{
    "id": "4",
    "support": "yes",
    "prefix": null,
    "prefix_mandatory": false,
    "alternate_name": null,
    "alternate_mandatory": false,
    "requires_config": null,
```

```
"default_config": null,
    "protected": false,
    "note": null,
    "links": {
        "version": "20",
        "feature": "6",
        "history_current": "4",
        "history": [
            "4"
        ]
   }
},
{
    "id": "5",
    "support": "yes",
    "prefix": null,
    "prefix_mandatory": false,
    "alternate_name": null,
    "alternate_mandatory": false,
    "requires_config": null,
    "default_config": null,
    "protected": false,
    "note": null,
    "links": {
        "version": "27",
        "feature": "6",
        "history_current": "5",
        "history": [
            "5"
        ]
    }
},
{
    "id": "6",
    "support": "yes",
    "prefix": null,
    "prefix_mandatory": false,
    "alternate_name": null,
    "alternate_mandatory": false,
    "requires_config": null,
    "default_config": null,
    "protected": false,
    "note": null,
    "links": {
        "version": "29",
        "feature": "6",
        "history_current": "6",
        "history": [
            "6"
        ]
    }
},
{
    "id": "7",
    "support": "yes",
    "prefix": null,
    "prefix_mandatory": false,
    "alternate_name": null,
```

```
"alternate_mandatory": false,
    "requires_config": null,
    "default_config": null,
    "protected": false,
    "note": null,
    "links": {
        "version": "34",
        "feature": "6",
        "history_current": "7",
        "history": [
            "7"
        ]
   }
},
{
    "id": "8",
    "support": "yes",
    "prefix": null,
    "prefix_mandatory": false,
    "alternate_name": null,
    "alternate_mandatory": false,
    "requires_config": null,
    "default_config": null,
    "protected": false,
    "note": null,
    "links": {
        "version": "42",
        "feature": "6",
        "history_current": "8",
        "history": [
            "8"
        ]
   }
},
{
    "id": "9",
    "support": "yes",
    "prefix": null,
    "prefix_mandatory": false,
    "alternate_name": null,
    "alternate_mandatory": false,
    "requires_config": null,
    "default_config": null,
    "protected": false,
    "note": null,
    "links": {
        "version": "44",
        "feature": "6",
        "history_current": "9",
        "history": [
            "9"
        ]
    }
},
{
    "id": "10",
    "support": "yes",
    "prefix": null,
```

```
"prefix_mandatory": false,
        "alternate_name": null,
        "alternate_mandatory": false,
        "requires_config": null,
        "default_config": null,
        "protected": false,
        "note": null,
        "links": {
            "version": "46",
            "feature": "6",
            "history_current": "10",
            "history": [
                "10"
            ]
        }
    },
    {
        "id": "27",
        "support": "yes",
        "prefix": null,
        "prefix_mandatory": false,
        "alternate_name": null,
        "alternate_mandatory": false,
        "requires_config": null,
        "default_config": null,
        "protected": false,
        "note": null,
        "links": {
            "version": "4",
            "feature": "6",
            "history_current": "27",
            "history": [
                "27"
            ]
        }
    }
],
"maturities": [
    {
        "id": "1",
        "slug": "REC",
        "name": {
            "en": "Recommendation",
            "de": "Empfehlung",
            "ja": "",
            "ru": ""
        },
        "links": {
            "history_current": "1",
            "history": [
                " <u>"</u>1"
            ]
        }
    },
    {
        "id": "2",
        "slug": "WD",
        "name": {
```

```
"en": "Working Draft",
            "de": "Arbeitsentwurf",
            "ja": "",
            "ru": " "
        },
        "links": {
            "history_current": "2",
            "history": [
                "2"]
        }
   }
],
"specifications": [
    {
        "id": "1",
        "slug": "css1",
        "mdn_key": "CSS1",
        "name": {
            "en": "CSS Level 1"
        },
        "uri": {
            "en": "http://www.w3.org/TR/CSS1/"
        },
        "links": {
            "maturity": "1",
            "history_current": "1",
            "history": [
                ^{\circ}"1"
            ]
        }
    },
    {
        "id": "2",
        "slug": "css2_1",
        "mdn_key": "CSS2.1",
        "name": {
            "en": "CSS Level  2 (Revision   1)"
        },
        "uri": {
            "en": "http://www.w3.org/TR/CSS2/"
        },
        "links": {
            "maturity": "1",
            "history_current": "2",
            "history": [
                "2"
            ]
        }
    },
    {
        "id": "3",
        "slug": "css3_box",
        "mdn_key": "CSS3 Box",
        "name": {
            "en": "CSS Basic Box Model"
        },
        "uri": {
```

```
"en": "http://dev.w3.org/csswg/css3-box/"
        },
        "links": {
            "maturity": "2",
            "history_current": "3",
            "history": [
                "3"
            ]
        }
   }
\frac{1}{2},
"sections": [
    {
        "id": "1",
        "number": {
            "en": "5.5.25"
        },
        "name": {
            "en": "'float'"
        },
        "subpath": {
            "en": "#float"
        },
        "note": {
            "en": "Initial definition."
        },
        "links": {
            "specification": "1",
            "history_current": "1",
            "history": [
                ^{\circ} "1"
            ]
        }
    },
    {
        "id": "2",
        "number": {
           "en": "9.5.1"
        },
        "name": {
            "en": "Positioning the float: the 'float' property"
        },
        "subpath": {
            "en": "visuren.html#float-position"
        },
        "note": {
            "en": "No change."
        },
        "links": {
            "specification": "2",
            "history_current": "2",
            "history": [
                "2"]
        }
    },
    {
        "id": "3",
```

```
"number": {
             "en": "16"
        },
        "name": {
            "en": "The float property"
        },
        "subpath": {
            "en": "#the-float-property"
        },
        "note": {
            "en": "Lots of new values, not all clearly defined yet. Any differences in behavior
        },
        "links": {
             "specification": "3",
            "history_current": "3",
             "history": [
                 '' 3"
            ]
        }
    }
],
"features": [
    {
        "id": "6",
        "slug": "web-css-float_basic-support",
        "mdn_uri": null,
        "experimental": false,
        "standardized": true,
        "stable": true,
        "obsolete": false,
        "name": {
            "en": "Basic Support",
            "ja": ""
        },
        "links": {
            "sections": [],
             "supports": [
                "1",
                "2",
                "3",
                 "4",
                 "5",
                 "6",
                 "7",
                 "8",
                 "9",
                 "10",
                 "27"
             ],
             "parent": "5",
            "children": [],
            "history_current": "6",
            "history": [
                "6"
            ]
        }
   }
]
```

```
},
"meta": {
   "compat_table": {
       "supports": {
           "5": {},
           "6": {
               "1": [
                  ^{\circ} "1"
               ],
               "2": [
               "27"
               ],
               "3": [
                "2"],
               "6": [
                "3"
               ],
               "7": [
                "4"
               ],
               "9": [
                "5"
               ],
               "10": [
                m 6 m
               ],
               "11": [
                m 7"
               ],
               "14": [
                "8"
               ],
               "15": [
                "10"
               \mathbf{I}}
       },
       "tabs": [
          \{"name": {
                  "en": "Desktop Browsers"
               },
               "browsers": [
                  "3",
                   "6",
                  "10",
                  "11",
                   "14"
               ]
           },
           {
               "name": {
                  "en": "Mobile Browsers"
               },
               "browsers": [
                  "1""7",
```

```
"9",
                            "15",
                            "2"
                       ]
                  }
             ],
              "pagination": {
                  "linked.features": {
                       "previous": null,
                       "next": null,
                       "count": 1
                  }
             },
             "languages": [
                  "en",
                  "de",
                  "es",
                  "ia",
                  "ru"
             ],
             "notes": {}
         }
    }
}
```
The process for using this representation is:

- 1. Parse into an in-memory object store,
- 2. Create the "Specifications" section:
	- (a) Add the Specifications header
	- (b) Create an HTML table with a header row "Specification", "Status", "Comment"
	- (c) For each id in features.links.sections (**["746", "421", "70"]**):
		- Add the first column: a link to specifications.uri.(lang or en) + sections.subpath.(lang or en), with link text specifications.name.(lang or en), with title based on sections.name.(lang or en) or feature.name.(lang or en).
		- Add the second column: A span with class "spec-" + maturities.slug, and the text maturities.name.(lang or en).
		- Add the third column: maturities.notes.(lang or en), or empty string
	- (d) Close the table, and add an edit button.

#### 3. Create the Browser Compatibility section:

- (a) Add The "Browser compatibility" header
- (b) For each item in meta.compat-table.tabs, create a table with the proper name ("Desktop", "Mobile")
- (c) For each browser id in meta.compat-table.tabs.browsers, add a column with the translated browser name.
- (d) For each feature in features.features:
	- Add the first column: the feature name. If it is a string, then wrap in  $\le$ code>. Otherwise, use the best translation of feature.name, in a lang=(lang) block.
	- Add any feature flags, such as an obsolete or experimental icon, based on the feature flags.
- For each browser id in meta.compat-table-important:
	- Get the important support IDs from meta.compat-table-important.supports.<feature ID>.<browser ID>
	- If null, then display "?"
	- If just one, display "<version>", or "<support>", depending on the defined attributes
	- If multiple, display as subcells
	- Add prefixes, alternate names, config, ank notes link as appropriate
- (e) Close each table, add an edit button
- (f) Add notes for displayed supports

This may be done by including the JSON in the page as sent over the wire, or loaded asynchronously, with the tables built after initial page load.

This can also be used by a ["caniuse" table layout](https://wiki.mozilla.org/MDN/Development/CompatibilityTables/Data_Requirements#1._CanIUse_table_layout) by ignoring the meta section and displaying all the included data. This will require more client-side processing to generate, or additional data in the  $\leq$ meta $\geq$  section.

#### **Updating Views with Changesets**

Updating the page requires a sequence of requests. For example, if a user wants to change Chrome support for <address> from an unknown version to version 1, you'll have to create the version for that version, then add the support for the support.

The first step is to create a changeset as an authenticated user:

```
POST /api/v1/changesets HTTP/1.1
Host: browsercompat.org
Accept: application/vnd.api+json
Content-Length: 107
Content-Type: application/vnd.api+json
Cookie: csrftoken=p7FqFyNp6hZS0FJYKyQxVmLrZILldjqn; sessionid=wurexa2wq416ftlvd5plesngwa28183h
X-Csrftoken: p7FqFyNp6hZS0FJYKyQxVmLrZILldjqn
```

```
{
    "changesets": {
        "target_resource_type": "features",
        "target_resource_id": "5"
    }
}
```
A sample response is:

```
HTTP/1.1 201 CREATED
Content-Type: application/vnd.api+json
```

```
{
    "changesets": {
        "id": "36",
        "created": "2015-04-20T20:36:06.794827Z",
        "modified": "2015-04-20T20:36:06.795315Z",
        "closed": false,
```

```
"target resource type": "features",
    "target_resource_id": 5,
    "links": {
        "user": "1",
        "historical_browsers": [],
        "historical_features": [],
        "historical_maturities": [],
        "historical_sections": [],
        "historical_specifications": [],
        "historical_supports": [],
        "historical_versions": []
    }
},
"links": {
    "changesets.user": {
        "type": "users",
        "href": "https://browsercompat.org/api/v1/users/{changesets.user}"
    },
    "changesets.historical_browsers": {
        "type": "historical_browsers",
        "href": "https://browsercompat.org/api/v1/historical_browsers/{changesets.historical_browsers}"
    },
    "changesets.historical_features": {
        "type": "historical_features",
        "href": "https://browsercompat.org/api/v1/historical_features/{changesets.historical_features}"
    },
    "changesets.historical_maturities": {
        "type": "historical_maturities",
        "href": "https://browsercompat.org/api/v1/historical_maturities/{changesets.historical_maturities}"
    },
    "changesets.historical_sections": {
        "type": "historical_sections",
        "href": "https://browsercompat.org/api/v1/historical_sections/{changesets.historical_sections}"
    },
    "changesets.historical_specifications": {
        "type": "historical_specifications",
        "href": "https://browsercompat.org/api/v1/historical_specifications/{changesets.historical_specifications}"
    },
    "changesets.historical_supports": {
        "type": "historical_supports",
        "href": "https://browsercompat.org/api/v1/historical_supports/{changesets.historical_supports}"
    },
    "changesets.historical_versions": {
        "type": "historical_versions",
        "href": "https://browsercompat.org/api/v1/historical_versions/{changesets.historical_versions}"
    }
}
```
Next, use the changeset ID when creating the version:

```
POST /api/v1/versions?changeset=36 HTTP/1.1
Host: browsercompat.org
Accept: application/vnd.api+json
Content-Length: 138
Content-Type: application/vnd.api+json
Cookie: csrftoken=p7FqFyNp6hZS0FJYKyQxVmLrZILldjqn; sessionid=wurexa2wq416ftlvd5plesngwa28183h
X-Csrftoken: p7FqFyNp6hZS0FJYKyQxVmLrZILldjqn
```
}

```
{
    "versions": {
        "version": "2.0",
        "status": "retired",
        "links": {
            "browser": "3"
        }
    }
}
```
A sample response is:

**HTTP**/1.1 201 CREATED Content-Type: application/vnd.api+json

```
{
   "versions": {
       "id": "50",
        "version": "2.0",
        "release_day": null,
        "retirement_day": null,
        "status": "retired",
        "release_notes_uri": null,
        "note": null,
        "order": 3,
        "links": {
            "browser": "3",
            "supports": [],
            "history": [
                "53"
            \frac{1}{2}"history_current": "53"
        }
   },
   "links": {
        "versions.browser": {
            "type": "browsers",
            "href": "https://browsercompat.org/api/v1/browsers/{versions.browser}"
        },
        "versions.supports": {
            "type": "supports",
            "href": "https://browsercompat.org/api/v1/supports/{versions.supports}"
        },
        "versions.history": {
            "type": "historical_versions",
            "href": "https://browsercompat.org/api/v1/historical_versions/{versions.history}"
        },
        "versions.history_current": {
            "type": "historical_versions",
            "href": "https://browsercompat.org/api/v1/historical_versions/{versions.history_current}"
        }
   }
}
```
Finally, create the support:

```
POST /api/v1/supports?changeset=36 HTTP/1.1
Host: browsercompat.org
Accept: application/vnd.api+json
Content-Length: 112
Content-Type: application/vnd.api+json
Cookie: csrftoken=p7FqFyNp6hZS0FJYKyQxVmLrZILldjqn; sessionid=wurexa2wq416ftlvd5plesngwa28183h
X-Csrftoken: p7FqFyNp6hZS0FJYKyQxVmLrZILldjqn
```

```
{
    "supports": {
        "links": {
            "version": "50",
             "feature": "6"
        }
    }
}
```
A sample response is:

```
HTTP/1.1 201 CREATED
Content-Type: application/vnd.api+json
```

```
{
    "supports": {
       "id": "29",
        "support": "yes",
        "prefix": null,
        "prefix_mandatory": false,
        "alternate_name": null,
        "alternate_mandatory": false,
        "requires_config": null,
        "default_config": null,
        "protected": false,
        "note": null,
        "links": {
            "version": "50",
            "feature": "6",
            "history_current": "32",
            "history": [
                "32"
            ]
        }
   },
    "links": {
        "supports.version": {
            "type": "versions",
            "href": "https://browsercompat.org/api/v1/versions/{supports.version}"
        },
        "supports.feature": {
            "type": "features",
            "href": "https://browsercompat.org/api/v1/features/{supports.feature}"
        },
        "supports.history_current": {
            "type": "historical_supports",
```

```
"href": "https://browsercompat.org/api/v1/historical_supports/{supports.history_current}"
        },
        "supports.history": {
            "type": "historical_supports",
            "href": "https://browsercompat.org/api/v1/historical_supports/{supports.history}"
       }
   }
}
```
The historical\_versions and historical\_supports resources will both refer to changeset 36, and this changeset is linked to feature 5, despite the fact that no changes were made to the feature. This will facilitate displaying a history of the compatibility tables, for the purpose of reviewing changes and reverting vandalism.

#### **Updating View with PUT**

*view\_features* supports PUT for bulk updates of support data. Here is a simple example that adds a new subfeature without support:

```
PUT /api/v1/view_features/html-element-address HTTP/1.1
Host: browsersupports.org
Content-Type: application/vnd.api+json
Authorization: Bearer mF_9.B5f-4.1JqM
```

```
{
   "features": {
       "id": "816",
        "slug": "html-element-address",
        "mdn_uri": {
            "en": "https://developer.mozilla.org/en-US/docs/Web/HTML/Element/address"
        },
        "experimental": false,
        "standardized": true,
        "stable": true,
        "obsolete": false,
        "name": "address",
        "links": {
            "sections": ["746", "421", "70"],
            "supports": [],
            "parent": "800",
            "children": ["191"],
            "history_current": "216",
            "history": ["216"]
        }
   },
    "linked": {
        "features": [
            {
                "id": "_New Subfeature",
                "slug": "html-address-new-subfeature",
                "name": {
                    "en": "New Subfeature"
                },
                "links": {
                    "parent": "816"
                }
```
} ] } }

The response is the feature view with new and updated items, or an error response.

This is a trivial use case, which would be better implemented by creating the feature directly, but it can be extended to bulk updates of existing feature views, or for first-time importing of subfeatures and support data. It has some quirks:

- New items should be identified with an ID starting with an underscore  $(\_)$ . Relations to new items should use the underscored IDs.
- Only feature, support, and section resources can be added or updated. Features must be the target feature or a descendant, and supports and sections are restricted to those features.
- Deletions are not supported.
- Other resources (browsers, versions, etc) can not be added or changed. This includes adding links to new resources.

Once the MDN import is complete, this PUT interface will be deprecated in favor of direct POST and PUT to the standard resource API.

# **2.3.7 Services**

A Service provides server functionality beyond basic manipulation of resources.

### **Authentication**

Several endpoint handle user authentication.

<https://browsersupports.org/accounts/profile/> is an HTML page that summarizes the users' account, which includes:

- The username, which can't be changed.
- Changing or setting the password, which is optional if a linked account is used.
- Viewing, adding, and removing linked accounts, which are optional if a password is set. The support linked account type is [Firefox Accounts.](https://accounts.firefox.com/signup)
- Viewing, adding, and removing emails. Emails can be verified (a link is clicked or a trusted linked accout says it is verified), and one is the primary email used for communication.

Additional endpoints for authentication:

- /accounts/ Redirect to login or profile, depending on login state
- /accounts/signup/ Create a new account, using username and password
- /accounts/login/ Login to an existing account, using username and password or selecting a linked account
- /accounts/logout/ Logout from site
- /accounts/password/change/ Change an existing password
- /accounts/password/set/ Set the password for an account using only a linked account
- /accounts/email/ Manage associated email addresses
- /accounts/password/reset/ Start a password reset via email
- /accounts/social/connections/ Manage social accounts
- /accounts/fxa/login/ Start a [Firefox Accounts](https://accounts.firefox.com/signup) login

#### **Browser Identification**

The /browser\_ident endpoint provides browser identification based on the User Agent and other parameters.

Two potential sources for this information:

- [WhichBrowser](https://github.com/NielsLeenheer/WhichBrowser) Very detailed. Uses User Agent header and feature detection to distinguish between similar browsers. Written in PHP.
- [ua-parser](https://github.com/tobie/ua-parser) Parses the User Agent. The [reference parser](https://webplatform.github.io/browser-compat-model/#reference-user-agent-parser) for [WebPlatform.org.](http://www.webplatform.org) Written in Python.

This endpoint will probably require the browser to visit it. It will be further speced as part of the UX around user contributions.

# <span id="page-67-0"></span>**2.3.8 Issues**

This draft API reflects a good guess at a useful, efficent API for storing user-contributed compatibility data. Some of the guesses are better than others. This section highlights the areas where more experienced opinions are welcome, and areas where more work is expected.

### **Contents**

- *[Issues](#page-67-0)*
	- *[Additions to Browser Compatibility Data Architecture](#page-67-1)*
	- *[Unresolved Issues](#page-69-0)*
	- *[Interesting MDN Pages](#page-69-1)*
	- *[Translating from MDN wiki format](#page-70-0)*
	- *[Data sources for browser versions](#page-73-0)*
	- *[To Do](#page-73-1)*

#### <span id="page-67-1"></span>**Additions to Browser Compatibility Data Architecture**

This spec includes changes to the [Browser Compatibility Data Architecture](https://docs.google.com/document/d/1YF7GJ6kgV5_hx6SJjyrgunqznQU1mKxp5FaLAEzMDl4/edit) developed around March 2014. These seemed like a good idea to me, based on list threads and thinking how to recreate Browser Compatibility tables live on MDN.

These changes are:

- browsers
	- slug human-friendly unique identifier
	- name converted to localized text.
	- note added for engine, OS, etc. information
- versions
	- Was *browser-versions*, but multi-word resources are problematic.
	- release\_day Day of release
	- retirement\_day Day of "retirement", or when it was superceeded by a new release.
- status One of *"retired"*, *"retired-beta"*, *"current"*, *"beta"*, *"future"*
- relese\_notes\_uri For Mozilla releases, as specified in [CompatGeckoDesktop.](https://developer.mozilla.org/en-US/docs/Template:CompatGeckoDesktop)
- note added for engine version, etc.
- features
	- slug human-friendly unique identifier
	- **mdn** uri MDN page that data was scraped from
	- experimental True if the feature is considered experimental due to being part of a unratified spec such as CSS Transitions, ES6, or the DOM Living Standard. For example, see the *run-in* value of [Web/CSS/display.](https://developer.mozilla.org/en-US/docs/Web/CSS/display#Specifications)
	- standardized True if the feature is described in a standards-track specification, regardless of the maturity of the specification. Most features are standardized, but some browser-specific features may be non-standard, and some features like the *left* and *right* features of [Web/CSS/caption-side](https://developer.mozilla.org/en-US/docs/Web/CSS/caption-side#Specifications) were part of the CSS2 "wishlist" document that was not standardized.
	- stable True if the feature is considered stable enough for production usage.
	- obsolete True if the feature should no longer be used in production code.
	- name converted to localized text, or a string if the name is canonical
	- sections replaces spec link
	- parent, children tree relations for this feature
- supports
	- Was *browser-version-features*, but multi-word resources are problematic.
	- prefix string prefix to enable, or null if no prefix
	- prefix\_mandatory True if the prefix is required
	- $-$  **alternate name** An alternate name associated with this feature, such as *"RTCPeerConnection-IdentityEvent"*
	- alternate\_name\_mandatory True if the alternate name is required
	- requires\_config A configuration string required to enable the feature, such as *"media.peerconnection.enabled=on"*
	- default\_config The configuration string in the shipping browser, such as *"media.peerconnection.enabled=off"*
	- note Note, which can be null, but if included, can be translated, and may contain HTML and code samples. Supports extended footnote in use on MDN. MDN inline notes are not supported, and must be converted to footnotes.

There are also additional Resources:

- specifications For referring to a specification, with translated titles and URIs.
- sections For referring to a section of a specification, with translated titles and anchors
- maturities For identifying the process stage of a specification
- All the history resources (historical\_browsers, historical\_versions, etc.)
- users For identifying the user who made a change
- changesets Collect several history resources into a logical change

# <span id="page-69-0"></span>**Unresolved Issues**

- We've been talking data models. This document talks about APIs. The service will not have a working SQL interface. Features like history require that changes are made through the API. Make sure your use case is supported by the API.
- overholt wants [availability in Web Workers.](https://bugzilla.mozilla.org/show_bug.cgi?id=996570#c14) Is an API enough to support that need?
- I think Niels Leenheer has good points about browsers being different across operating systems and OS versions - I'm considering adding this to the model: [Mapping browsers to 2.2.1 Dictionary Browser Members.](http://lists.w3.org/Archives/Public/public-webplatform-tests/2013OctDec/0007.html)
- How should we support versioning the API? There is no Internet concensus.
	- I expect to break the API as needed while implementing. At some point (late 2014), we'll call it v1.
	- Additions, such as new attributes and links, will not cause an API bump
	- Some people put the version in the URL (/v1/browsers, /v2/browsers)
	- Some people use a custom header (X-Api-Version: 2)
	- Some people use the Accept header (Accept: application/vnd.api+json;version=2)
	- These people all hate each other. [Read a good blog post on the subject.](http://www.troyhunt.com/2014/02/your-api-versioning-is-wrong-which-is.html)
- What should be the default permissions for new users? What is the process for upgrading or downgrading permissions?
- Is Persona a good fit for creating API accounts? There will need to be a process where an MDN user becomes an API user, and a way for an API user to authenticate directly with the API.
- If we succeed, we'll have a detailed history of browser support for each feature. For example, the datastore will know that every version of Firefox supported the  $\langle h1 \rangle$  tag. How should version history be summarized for the Browser Compatibility table? Should the API pick the "important" versions, and the KumaScript display them all? Or should the API send all known versions, and the KumaScript parse them for the significant versions, with UX for exposing known versions? The view doc proposes one implementation, with a  $\leq$ meta> section for identifying the important bits.
- Do we want to add more items to versions? Wikipedia has interesting data for [Chrome release history](http://en.wikipedia.org/wiki/Google_Chrome_complete_version_history#Release_history) and [Firefox release history.](http://en.wikipedia.org/wiki/Firefox_release_history#Release_history) Some possibly useful additions: release date, retirement date, codename, JS engine version, operating system, notes. It feels like we should import the data from version-specific KumaScripts like [CompatGeckoDesktop](https://developer.mozilla.org/en-US/docs/Template:CompatGeckoDesktop) (versions, release dates, translations, links to release docs).
- We'll need additional models for automated browser testing. Things like user agents, test names, test results for a user / user agent. And, we'll need a bunch of rules for mapping test results to features, required number of tests before we'll say a browser supports a feature, what to do with test conflicts, etc. It might be easier to move all those wishlist items to a different project, that talks to this API when it's ready to assert browser support for a feature.
- We need to decide on the URIs for the API and the developer resources. This is being tracked by [Bugzilla](https://bugzilla.mozilla.org/show_bug.cgi?id=1050458) [1050458.](https://bugzilla.mozilla.org/show_bug.cgi?id=1050458)
- In browsers, it seems like icon won't be generally useful. What format should the icon be? What size? It may be more useful to use the slug for deciding between icons designed for the local implementation.

### <span id="page-69-1"></span>**Interesting MDN Pages**

These MDN pages represent use cases for compatibility data. They may suggest features to add, or existing features that will be dropped.

- [Web/HTML/Element/address](https://developer.mozilla.org/en-US/docs/Web/HTML/Element/address#Specifications) A typical "simple" example. However, the name is non-canonical ("Basic Features") and must be translated, rather than a canonical form ("<*address*>") that could be the same for all languages.
- [Web/CSS/display](https://developer.mozilla.org/en-US/docs/Web/CSS/display#Specifications) This complex page includes non-canonical names ("none,inline and block"), experimental features (run-in), support changes across versions, prefixes, etc. Everything that makes this project hard.
- [Web/CSS/cursor](https://developer.mozilla.org/en-US/docs/Web/CSS/cursor#Specifications) May be more complex than *display*.
- [Web/HTML/Element/Input](https://developer.mozilla.org/en-US/docs/Web/HTML/Element/Input#Browser_compatibility) Complex, with lots of attributes. Split by standard may not be as useful as other ways to split it.
- [Web/CSS/animation-name](https://developer.mozilla.org/en-US/docs/Web/CSS/animation-name#Specifications) New property that moved from prefixed support to standard support.
- [Web/CSS/caption-side](https://developer.mozilla.org/en-US/docs/Web/CSS/caption-side#Specifications) Rarely used 'Non-standard' tag. Also seen on [Web/CSS/text-align.](https://developer.mozilla.org/en-US/docs/Web/CSS/text-align#Specifications)
- [Web/CSS/@font-face](https://developer.mozilla.org/en-US/docs/Web/CSS/@font-face#Specifications) Rarely used 'Unimplemented' tag as inline note. Also seen on [Web/CSS/text-decoration](https://developer.mozilla.org/en-US/docs/Web/CSS/text-decoration-line#Specifications)[line.](https://developer.mozilla.org/en-US/docs/Web/CSS/text-decoration-line#Specifications)
- [Web/CSS/length](https://developer.mozilla.org/en-US/docs/Web/CSS/length#Browser_compatibility) Rarely used "warning" tag. Also seen on [Web/CSS/text-underline-position.](https://developer.mozilla.org/en-US/docs/Web/CSS/text-underline-position#Specifications)
- [Web/CSS/line-break](https://developer.mozilla.org/en-US/docs/Web/CSS/line-break#Specifications) Rarely used "Fix Me" inline note
- [Web/CSS/min-height](https://developer.mozilla.org/en-US/docs/Web/CSS/min-height#Specifications) "Obsolete since Gecko 22" tag on auto, versus:
- [Web/CSS/min-width](https://developer.mozilla.org/en-US/docs/Web/CSS/min-width#Specifications) Obsolete trash can icon
- [Web/CSS/text-transform](https://developer.mozilla.org/en-US/docs/Web/CSS/text-transform#Specifications) Interesting use of non-ascii unicode in feature names, good test case.
- [Web/CSS/transform-origin](https://developer.mozilla.org/en-US/docs/Web/CSS/transform-origin#Specifications) IE may justify a 'alternate' value for supports.support, or just 'no' with a note.

Some pages will require manual intervention to get them into the data store. Here's a sample:

- [Web/CSS/box-decoration-break](https://developer.mozilla.org/en-US/docs/Web/CSS/box-decoration-break#Specifications) Broken formatting
- [Web/CSS/box-sizing](https://developer.mozilla.org/en-US/docs/Web/CSS/box-sizing#Specifications) In Safari column, link to engine version will become an inline note.
- [Web/CSS/break-inside](https://developer.mozilla.org/en-US/docs/Web/CSS/break-inside#Specifications) Will need to add a skeleton compatibility table.
- [Web/CSS/@document](https://developer.mozilla.org/en-US/docs/Web/CSS/@document#Specifications) Specification paragraph rather than normal table.
- [Web/CSS/clip](https://developer.mozilla.org/en-US/docs/Web/CSS/clip#Specifications) Long inline notes should be converted to notes.
- [Web/CSS/:invalid](https://developer.mozilla.org/en-US/docs/Web/CSS/:invalid#Specifications) Links in feature names to other MDN docs
- [Web/CSS/outline-color](https://developer.mozilla.org/en-US/docs/Web/CSS/outline-color#Specifications) Instead of version, long note about support. Convert to two versions and a footnote.
- [Web/CSS/radial-gradient](https://developer.mozilla.org/en-US/docs/Web/CSS/radial-gradient#Specifications) Evolving standard, used version notes instead of marking feature as experimental or deprecated.
- [Web/CSS/ratio](https://developer.mozilla.org/en-US/docs/Web/CSS/ratio#Specifications) Strange Chrome version
- [Web/CSS/tab-size](https://developer.mozilla.org/en-US/docs/Web/CSS/tab-size#Specifications) Lots of interesting versions, including Safari nightly.
- [Web/CSS/text-rendering](https://developer.mozilla.org/en-US/docs/Web/CSS/text-rendering#Specifications) convert to footnotes, other changes needed. Not sure if it belongs under CSS.
- [Web/API/IDBObjectStore](https://developer.mozilla.org/en-US/docs/Web/API/IDBObjectStore#Specifications) apoplectic warning of Chrome behaviour. Maybe convert to regular note, or add a Feature for Chrome prefix with non-standard tag?

### <span id="page-70-0"></span>**Translating from MDN wiki format**

The current compatibility data on developer.mozilla.org in MDN wiki format, a combination of HTML and KumaScript.

A MDN page will be imported as a feature with at least one child feature.

Here's the MDN wiki version of the Specifications section for [Web/CSS/border-image-width:](http://developer.mozilla.org/en-US/docs/Web/CSS/border-image-width)

```
<h2 id="Specifications" name="Specifications">Specifications</h2>
<table class="standard-table">
  <thead>
    <tr>
      <th scope="col">Specification</th>
      <th scope="col">Status</th>
      <th scope="col">Comment</th>
    </tr>
  </thead>
 <tbody>
   <tr>
      <td>{{SpecName('CSS3 Backgrounds', '#border-image-width', 'border-image-width')}}</td>
      <td>{{Spec2('CSS3 Backgrounds')}}</td>
      <td>Initial specification</td>
    </tr>
 </tbody>
</table>
```
The elements of this table are converted into API data:

- Body row, first column Format is SpecName ('KEY', 'PATH', 'NAME'). KEY is the specification.mdn\_key, PATH is section.subpath, in the page language, and NAME is section.name, in the page language. The macro [SpecName](https://developer.mozilla.org/en-US/docs/Template:SpecName) has additional lookups on KEY for specification.name and specification.uri (en language only).
- Body row, second column Format is  $Spec2$  ('KEY'). KEY is the specification.mdn\_key, and should match the one from column one. The macro [Spec2](https://developer.mozilla.org/en-US/docs/Template:Spec2) has additional lookups on KEY for maturity.mdn\_key, and maturity.name (multiple languages).
- Body row, third column Format is a text fragment which may include HTML markup, becomes the section.name associated with this feature.

and here's the Browser compatibility section:

```
<h2 id="Browser_compatibility">Browser compatibility</h2>
<div>{{CompatibilityTable}}</div>
 <div id="compat-desktop">
    <table class="compat-table">
      <tbody>
        <tr>
          <th>Feature</th>
          <th>Chrome</th>
          <th>Firefox (Gecko)</th>
          <th>Internet Explorer</th>
          <th>Opera</th>
          <th>Safari</th>
        </tr>
        <tr>
          <td>Basic support</td>
          <td>15.0</td>
          <td>{{CompatGeckoDesktop("13.0")}}</td>
          <td>11</td>
          <td>15</td>
          <td>6</td>
        </tr>
      </tbody>
    </table>
```
```
</div>
  <div id="compat-mobile">
    <table class="compat-table">
      <tbody>
        <tr>
          <th>Feature</th>
          <th>Android</th>
          <th>Firefox Mobile (Gecko)</th>
          <th>IE Phone</th>
          <th>Opera Mobile</th>
          <th>Safari Mobile</th>
        </tr>
        <tr>
          <td>Basic support</td>
          <td>{{CompatUnknown}}</td>
          <td>{{CompatGeckoMobile("13.0")}}</td>
          <td>{{CompatNo}}</td>
          <td>{{CompatUnknown}}</td>
          <td>{{CompatUnknown}}</td>
        </tr>
      </tbody>
    </table>
  </div>
</div>
```
This will be converted to API resources:

- Table class one of "compat-desktop" or "compat-mobile". Representation in API is TBD.
- Header row, all but the first column format is either Browser Name (Engine Name) or Browser Name. Used for browser.name, engine name is discarded. Other formats or KumaScript halt import.
- Non-header rows, first column If the format is  $<$ code>some text $<$ /code>, then feature.canonical=true and the string is the canonical name. If the format is text w/o KumaScript, it is the non-canonocial name. If there is also KumaScript, it varies. TODO: doc KumaScript.
- Non-header rows, remaining columns Usually Kumascript:
	- {{CompatUnknown}} version.version is null, and support.support is "unknown"
	- {{CompatVersionUnknown}} version.version and are null, and support.support in "yes"
	- {{CompatNo}} version.version and are null, and support.support is "no"
	- {{CompatGeckoDesktop("VAL")}} version.version is set to "VAL", support.support is "yes". and version.release\_day is set by logic in [CompatGeckoDesktop.](https://developer.mozilla.org/en-US/docs/Template:CompatGeckoDesktop)
	- {{CompatGeckoMobile("VAL")}} version.version is set to "VAL", support.support is "yes". is set by logic in [CompatGeckoMobile.](https://developer.mozilla.org/en-US/docs/Template:CompatGeckoMobile)
	- Numeric string, such as  $6, 15$ . 0. This becomes the version.version, and support.support is "yes".
- Content after table This is usually formatted as a paragraph, containing HTML. If it resembles a footnote, it will be converted to supports.notes.

Once the initial conversion has been done for a page, it may be useful to perform additional steps:

1. Split large features into smaller ones. For example, here's one way to reorganize [Web/CSS/display:](https://developer.mozilla.org/en-US/docs/Web/CSS/display#Specifications)

#### **Data sources for browser versions**

The version model currently supports a release date and a retirement date, as well as other version data. Some sources for this data include:

- Google Chrome [Google Chrome Release History](http://en.wikipedia.org/wiki/Google_Chrome#Release_history) on Wikipedia
- Mozilla Firefox [Firefox Release History](http://en.wikipedia.org/wiki/Firefox_release_history#Release_history) on Wikipedia and KumaScript macro [CompatGeckoDesktop](https://developer.mozilla.org/en-US/docs/Template:CompatGeckoDesktop)
- Microsoft Internet Explorer [Release History of IE](http://en.wikipedia.org/wiki/Internet_Explorer_1#Release_history_for_desktop_Windows_OS_version) on Wikipedia
- Opera [Current Opera version history](http://www.opera.com/docs/history/) and [Presto history](http://www.opera.com/docs/history/presto/) on opera.com
- Safari [Safari version history](http://en.wikipedia.org/wiki/Safari_version_history#Release_history) on Wikipedia

#### **To Do**

- Add multi-get to browser doc, after deciding on GET /versions/1,2,3,4 vs. GET /browser/1/versions
- Look at additional MDN content for items in common use
- Move to developers.mozilla.org subpath, auth changes
- Jeremie's suggested changes (*italics are done*)
	- *Add browsers.notes, localized, to note things like engine, applicable OS, execution contexts (web workers, XUL, etc.).*
	- *Drop browsers.engine attribute. Not important for searching or filtering, instead free text in browsers.notes*
	- *Add versions.notes, localized, to note things like OS, devices, engines, etc.*
	- *Drop versions.engine-version, not important for searching or sorting.*
	- Drop versions.status. Doesn't think the MDN team will be able to keep up with browser releases. Will instead rely on users figuring out if a browser version is the current release.
	- *Drop feature.canonical. Instead, name="string" means it is canonical, and name={"lang": "translation"} means it is non-canonical.*
	- Feature-sets is a cloud, not a heirarchy. "color=red" is the same feature as "background-color=red", so needs to be multiply assigned.
	- *A feature-set can either have sub-feature sets (middle of cloud), or features (edge of cloud).* Note - implemented by merging features and feature sets.
	- *Add support-sets, to make positive assertions about a version supporting a feature-set. Only negative assertions can be made based on features.* - Note - implemented by merging features and feature sets
	- Drop order of features by feature set. Client will alpha-sort.
	- *supports.support, drop "prefixed" status. If prefixed, support = 'yes', and prefix is set.*
	- Add examples of filtering (browser versions in 2010, firefox versions before version X).
- Holly's suggestions
	- Nail down the data, so she has something solid to build a UX on.
	- sheppy or jms will have experience with how users use tables and contribute to them, how frequently.
- Add history resources for specifications, etc.

• Add empty resource for deleted items?

# **2.4 Tools**

Some potentially useful scripts can be found in the /tools folder:

### **2.4.1 download\_data.py**

Download data from API. Usage:

\$ tools/download\_data.py [--api API] [-vq] [--data DATA]

- --api <API> *(optional)*: Set the base URL of the API (default: *http://localhost:8000*)
- -v *(optional)*: Print debug information
- -q *(optional)*: Only print warnings
- --data <DATA> *(optional)*: Set the output data folder (default: data subfolder in the working copy)

This will create several files (browsers.json, versions.json, etc.) that represent the API resources without pagination.

#### **2.4.2 import\_mdn.py**

Import features from MDN, or reparse imported features. Usage:

\$ tools/import\_mdn.py [--api API] [--user USER] [-vq]

- --api <API> *(optional)*: Set the base URL of the API (default: http://localhost:8000)
- $-\text{user}$  <USER> *(optional)*: Set the username to use on the API (default: prompt for username)
- -v *(optional)*: Print debug information
- -q *(optional)*: Only print warnings

## **2.4.3 load\_spec\_data.py**

Import specification data from MDN's [SpecName](https://developer.mozilla.org/en-US/docs/Template:SpecName) and [Spec2.](https://developer.mozilla.org/en-US/docs/Template:Spec2) Usage:

```
$ tools/load_spec_data.py [--api <API>] [--user <USER>]
                          [-vq] [--all-data]
```
- --api <API> *(optional)*: Set the base URL of the API (default: http://localhost:8000)
- --user <USER> *(optional)*: Set the username to use on the API (default: prompt for username)
- -v *(optional)*: Print debug information
- -q *(optional)*: Only print warnings

# **2.4.4 load\_webcompat\_data.py**

Initialize with compatibility data from the [WebPlatform](https://github.com/webplatform/compatibility-data) project. Usage:

\$ tools/load\_webcompat\_data.py [--api <API>] [--user <USER>] [-vq] [--all-data]

- --api <API> *(optional)*: Set the base URL of the API (default: http://localhost:8000)
- --user <USER> *(optional)*: Set the username to use on the API (default: prompt for username)
- -v *(optional)*: Print debug information
- -q *(optional)*: Only print warnings
- --all-data *(optional)*: Import all data, rather than a subset

## **2.4.5 make\_doc\_requests.py**

Make documentation/integration requests against an API. Used by tools/run\_integration\_tests.sh. Usage:

```
$ tools/integration_requests.py [--mode {display, generate, verify}]
                                 [--api API]
                                 [--raw RAW] [--cases CASES]
                                 [--user USER] [--password PASSWORD]
                                 [--include-mod] [-vq]
                                 [case name [case name ...]]
```
• **--mode {display,generate,verify}** *(optional)*: Set the mode. Values are:

- display (default): Run GET requests against an API, printing the actual requests and responses.
- generate: Run all requests against an API. Throw away some headers, such as Allow and Server. Modify other headers, such as Cookies, to make them consistant from run to run. Standardize some response data, such as creation and modification times. Store the cleaned-up requests and responses in the docs folder, for documentation and integration testing.
- verify: Run all requests against an API, standardizing the requests and responses and comparing them to those in the docs folder.
- --api API *(optional)*: Set the base URL of the API (default: http://localhost:8000)
- $--raw$  RAW *(optional)*: Set the path to the folder containing raw requests and responses (default: docs/raw)
- --cases CASES *(optional)*: Set the path to the documentation cases JSON file (default docs/doc\_cases.json)
- $--user$  USER: Set the username to use for requests (default anonymous requests)
- --password PASSWORD: Set the password to use for requests (default is prompt if  $-$ user set, otherwise use anonymous requests)
- $--include$  -mod: If  $--mode$  display, then include requests that would modify the data, such as POST, PUT, and DELETE.
- $\bullet$  -v: Be more verbose
- $\bullet$  -q: Be quieter
- case name: Run the listed cases, not the full suite of cases

## **2.4.6 mirror\_mdn\_features.py**

Create and update API features for MDN pages. This will create the branch features, and then import\_mdn.py can be used to generate the leaf features. Usage:

```
$ tools/mirror_mdn_features.py [--api API] [--data DATA]
                                [--user USER] [--password PASSWORD]
```
- --api API *(optional)*: Set the base URL of the API (default: http://localhost:8000)
- --user USER: Set the username to use for requests (default is prompt for username)
- --password PASSWORD: Set the password to use for requests (default is prompt for username)
- -- data DATA: Set the data folder for caching MDN page JSON

### **2.4.7 run\_integration\_tests.sh**

Run a local API server with known data, make requests against it, and look for issues in the response. Usage:

\$ tools/run\_integration\_tests.sh [-ghqv]

- -g: Generate documentation / integration test samples. If omitted, then responses are checked against the documentation samples. Useful for adding new documentation cases, or updating when the API changes.
- $-h$ : Show a usage statement
- $\bullet$  -q: Show less output
- $\bullet$  -v: Show more output

#### **2.4.8 sample\_mdn.py**

Load random pages from MDN in your browser. Usage:

\$ tools/sample\_mdn.py

### **2.4.9 upload\_data.py**

Upload data to the API. Usage:

```
$ tools/upload_data.py [--api API] [--user USER]
                       [-vq] [--data DATA]
```
- --api <API> *(optional)*: Set the base URL of the API (default: http://localhost:8000)
- $-\text{user}$  <USER> *(optional)*: Set the username to use on the API (default: prompt for username)
- -v *(optional)*: Print debug information
- -q *(optional)*: Only print warnings
- --data <DATA> *(optional)*: Set the output data folder (default: data subfolder in the working copy)

This will load the local resources from files (browsers.json, versions.json, etc), download the resources from the API, and upload the changes to make the API match the local resource files.

# **2.5 History**

browsercompat has not been released to production yet. The blocking issues for version 1 are tracked on [Bugzilla.](https://bugzilla.mozilla.org/showdependencytree.cgi?id=996570&hide_resolved=1)

In-progess versions are periodically deployed to Heroku at [https://browsercompat.herokuapp.com.](https://browsercompat.herokuapp.com)

Here are some of the development deployments:

- 2015-02 Added MDN importer
- 2014-12 Added rest of resources, sample displays. Dropped versioning pre-release.
- 0.2.0 2014-10-13 Add features, supports, pagination
- 0.1.0d 2014-09-29 Add resource-level caching
- 0.1.0c 2014-09-16 Add sample feature view, simplify draft API
- 0.1.0b 2014-09-05 Add filtering, more JSON API tuning.
- 0.1.0a 2014-09-02 First Heroku deployment. Browser and Version data.

# **2.6 Indices and tables**

- genindex
- modindex
- search